# MP 200 Uživatelský manuál

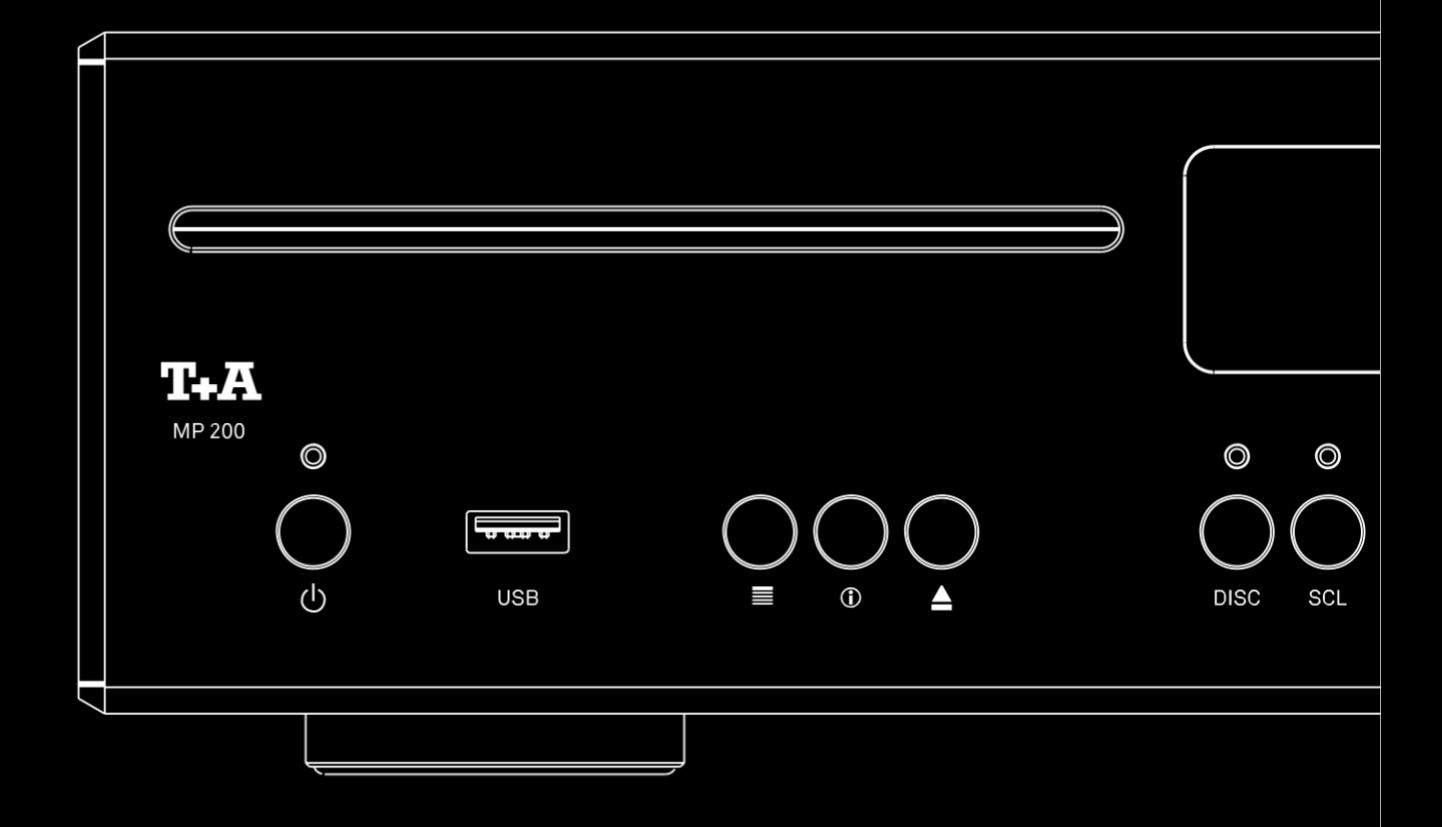

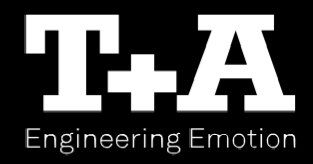

# Vítejte!

Nesmírně nás těší, že jste se rozhodli si zakoupit produkt značky T+A. Váš nový vícezdrojový přehrávač je Hi-Fi zařízení nejvyšší kvality, navržený a zkonstruovaný s jediným cílem a zároveň hlavní prioritou: naplnit očekávání a uspokojit požadavky hudebních nadšenců.

Tato jednotka je ztělesněním inovativního myšlení a solidní kvality, využívající nejlepší materiály a komponenty k dispozici, a všechny tyto faktory přispěly ke vzniku přístroje, který uspokojí i ty nejpřísnější požadavky a nejčastější požadavky na celou řadu let. Naše výrobní prostory jsou pod dohledem vysoce kvalifikovaných odborných pracovníků a všechny finální výrobní jednotky jsou komplexně kontrolovány plně automatizovaným, počítačově řízeným systémem, zajišťujícím vysokou kvalitu. Zaručujeme, že naše produkty kompletně splňují naše specifikace.

Ve všech fázích výroby se vyhýbáme používání látek, které jsou z hlediska životního prostředí nezdravé nebo mohou být nebezpečné, jako jsou čisticí prostředky na bázi chloru a CFC.

Naším cílem je také vyhnout se při návrhu našich výrobků plastům obecně, zejména PVC. Místo toho spoléháme na kovy a jiné bezpečné materiály; kovové komponenty jsou ideální pro recyklaci a poskytují i efektivní screening elektrických obvodů.

Naše robustní celokovové pouzdra vylučují možnost vnějších zdrojů rušení ovlivňujících kvalitu reprodukce. Z opačného hlediska je elektromagnetické záření našich výrobků (elektrosmog) sníženo na absolutní minimum díky mimořádně efektivnímu screeningu, zaručenému kovovým pouzdrem.

Rádi bychom využili této příležitosti a poděkovali vám za důvěru v naší společnost, kterou jste projevili nákupem tohoto produktu, a přejeme vám mnoho hodin radosti a potěšení z poslechu přes MP 200.

# Obsah

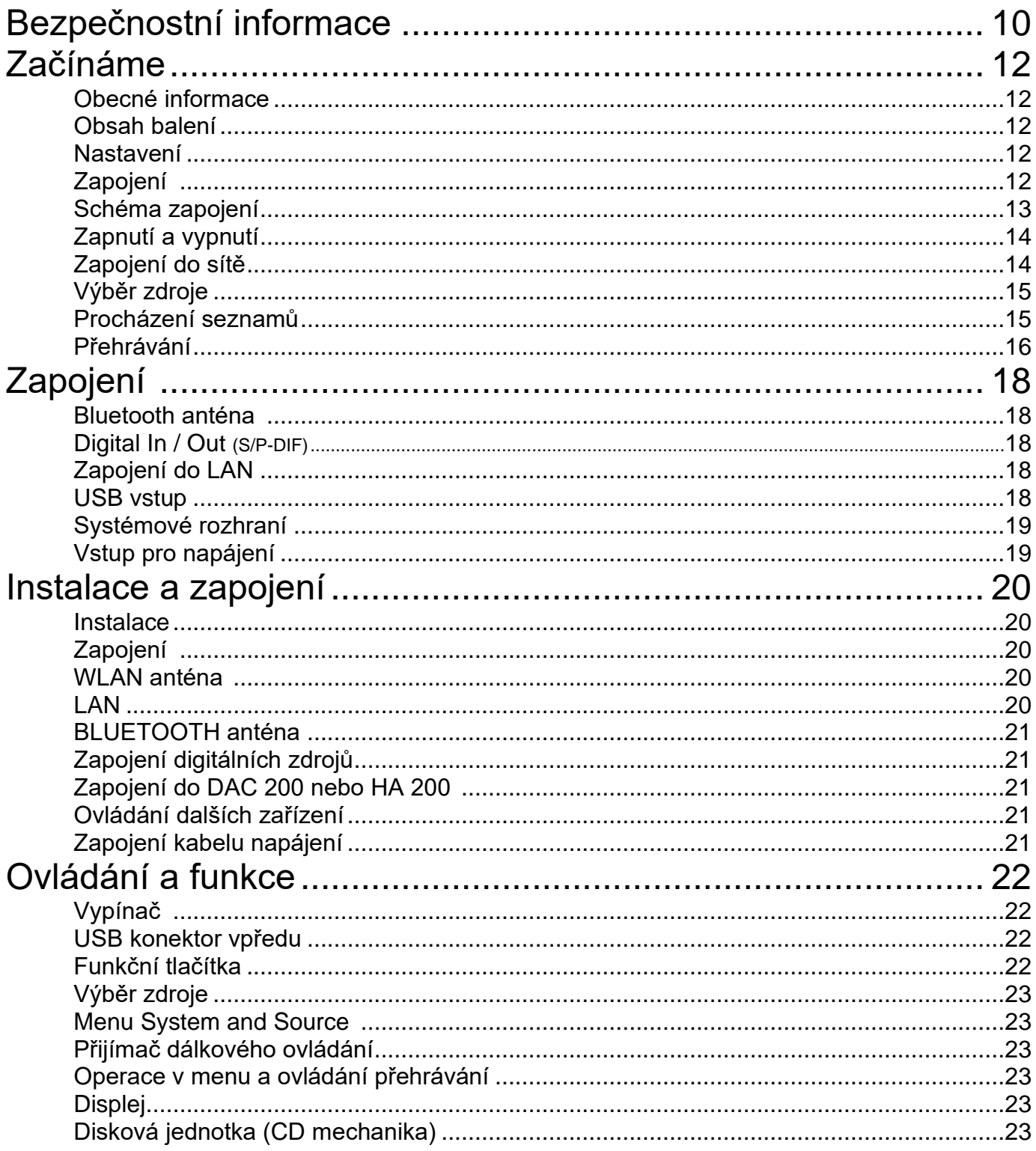

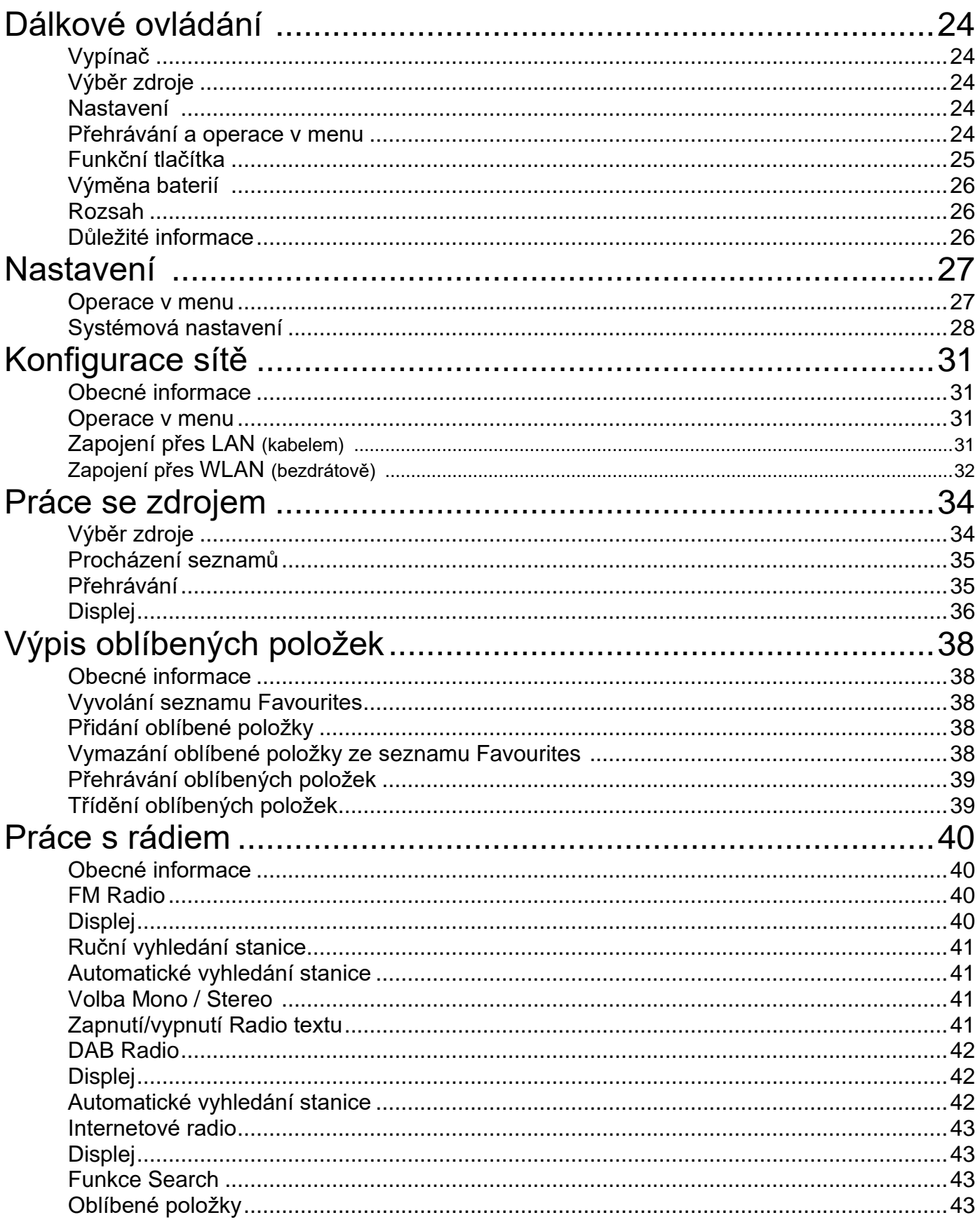

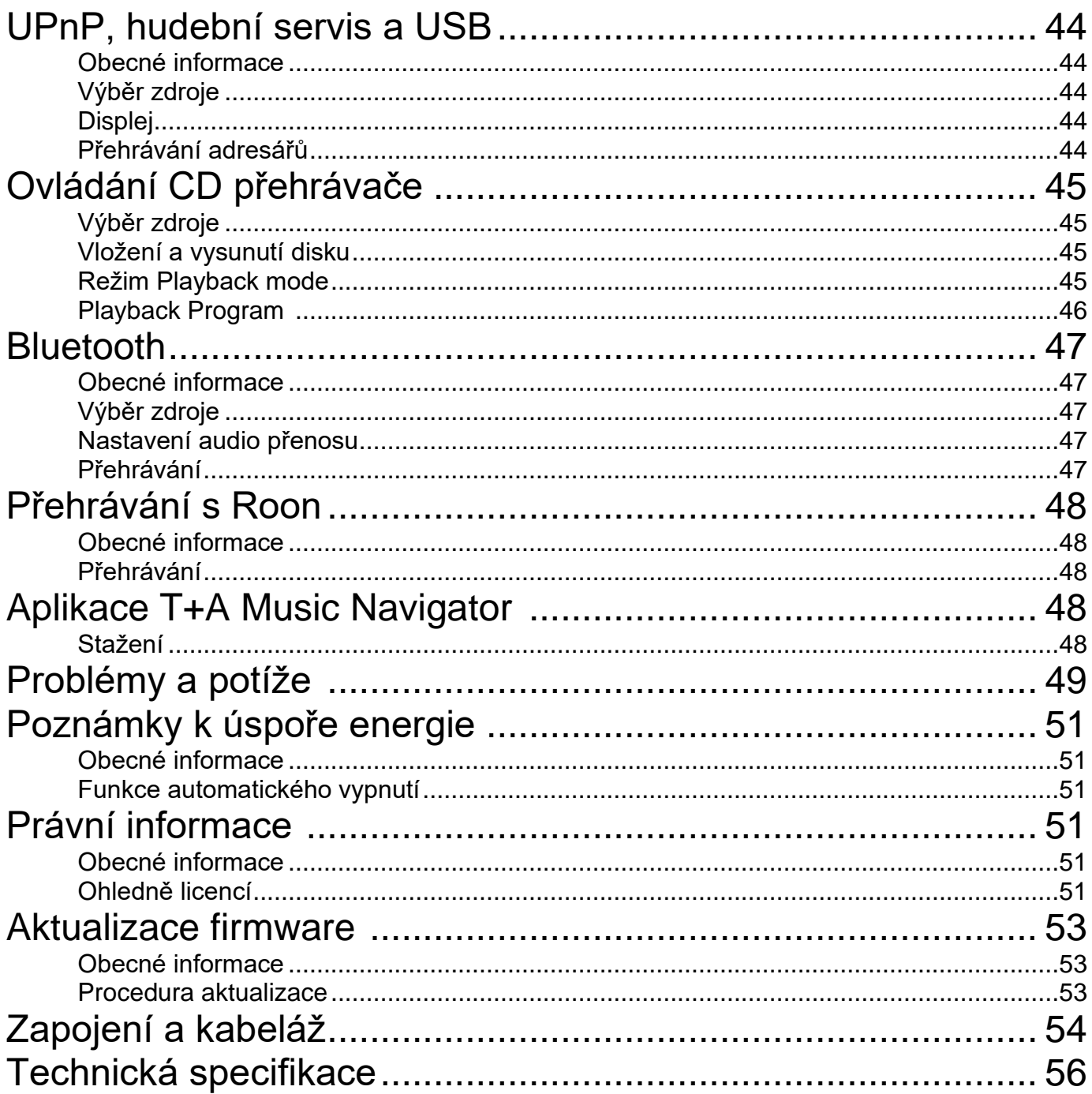

# Poznámky

### Uživatelský manuál

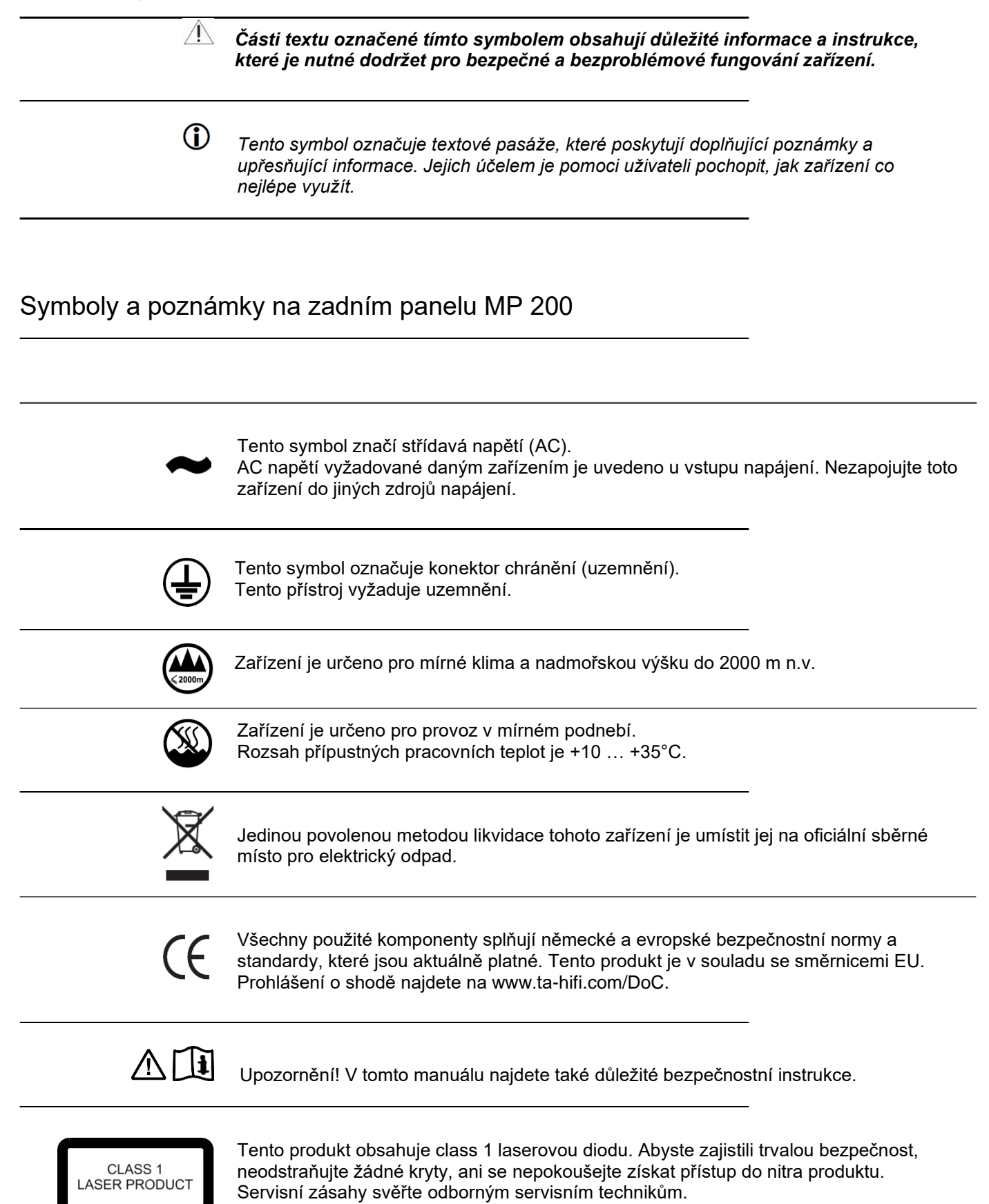

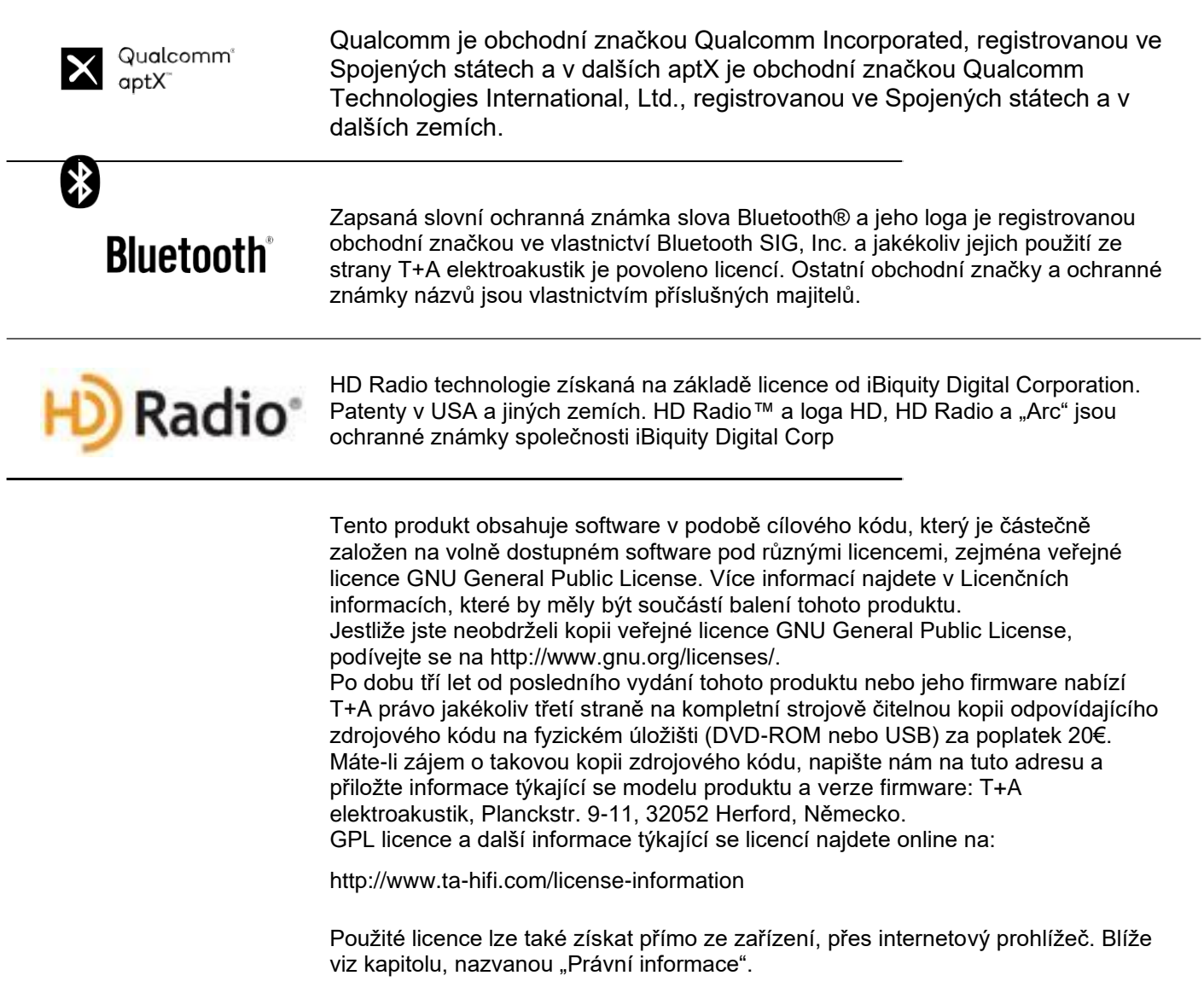

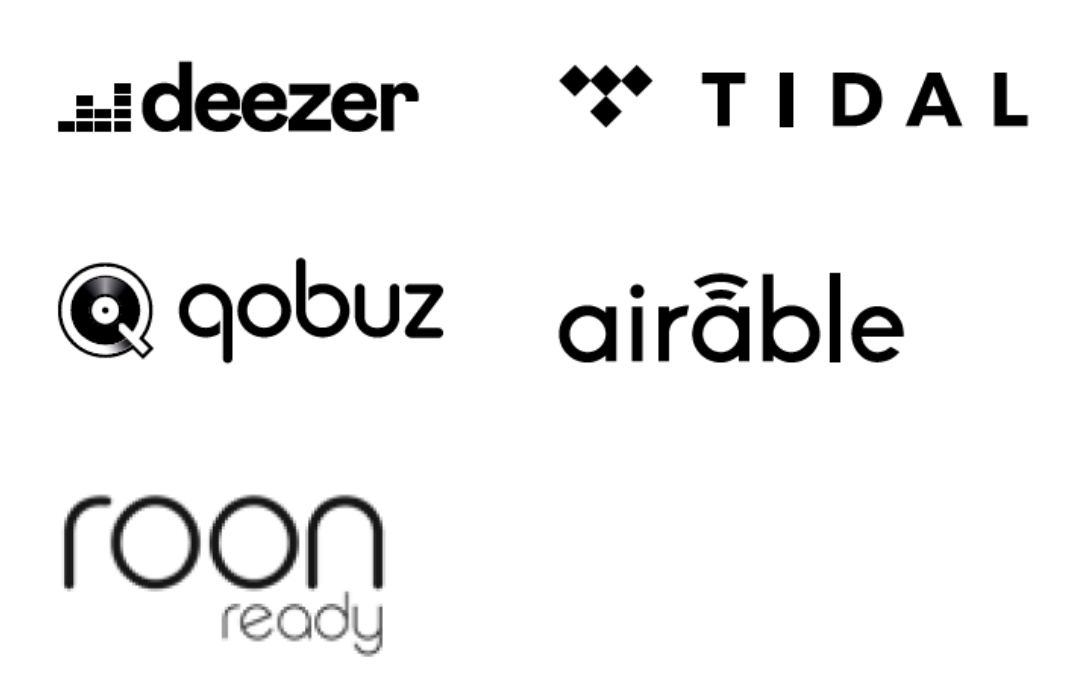

# Bezpečnostní informace

Pro své vlastní bezpečí si pečlivě přečtěte tyto operační a bezpečnostní instrukce a dbejte na správný postup zejména u nastavení, práce se zařízením a dodržujte všechny bezpečnostní instrukce.

Pokyny pro ovládání, průvodce zapojením a informace týkající se bezpečnosti jsou zde pro vaše vlastní dobro – přečtěte si je pečlivě a vždy je dodržujte. Operační instrukce jsou nedílnou součástí tohoto zařízení. Jestliže někdy přenecháte zařízení novému uživateli, nezapomeňte mu předat i tyto instrukce a informace, aby nedošlo k nesprávnému použití zařízení a potencionálnímu ohrožení zdraví.

Zařízení by mělo být zapojeno do zásuvky s ochranným zemnicím konektorem. Zapojujte jej tedy pouze přiloženým napájecím kabelem do bezpečných a nezávadných zásuvek s ochranným zemnicím konektorem.

Požadovaný zdroj napájení a jeho atributy jsou uvedeny na konektoru napájení. Přístroj nikdy nezapojujte do zdroje napájení, který nesplňuje tyto specifikace.

Toto zařízení je připojeno ke zdroji napájení tak dlouho, dokud je zapojen napájecí kabel. Takže i když přístroj vypnete a indikátory stavu zhasnou, zařízení je stále pod napětím. Chcete-li zařízení úplně vypnout a odpojit od zdroje napájení, vytáhněte jej ze zásuvky. Dbejte na to, aby byla zásuvka dobře přístupná. I když je zařízení ve standby režimu, stále má určitou, ač nízkou spotřebu proudu. Pokud zařízení delší dobu používáte, odpojte jej ze zásuvky.

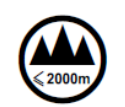

Zařízení je určeno pro mírné klima a nadmořskou výšku do 2000 m n.m. Rozsah přípustných teplot je +10 … +35°C. Toto zařízení je určeno výhradně pro reprodukci zvuku a/nebo obrázků v domácím prostředí. Měli byste jej tedy používat ve vnitřních suchých prostorách, které splňují doporučení a podmínky uvedené v těchto instrukcích.

Jestliže má být zařízení používáno pro jiné účely, zejména pak na poli zdravotnictví nebo kdekoliv, kde je bezpečnost naprosto zásadní, je důležité ověřit vhodnost tohoto zařízení pro daný účel přímo u výrobce a před použitím získat písemné povolení pro tento účel.

Jestliže se přístroj dostane do velkého chladu (například při transportu), může dojít uvnitř přístroje ke kondenzaci vlhkosti. Nezapínejte jej, dokud nebude mít zařízení dostatek času k vyrovnání teplot a dokud se jakákoliv kondenzace úplně nevypaří.

Než umístíte přístroj na lakovaný či dřevěný povrch, ověřte si kompatibilitu povrchu a nožek zařízení na nějakém nepohledovém nebo hůře viditelném místě a pokud je to nutné, použijte podložku. Doporučujeme kamenné, skleněné, kovové či jiné odolné povrchy.

Berte v potaz hmotnost zařízení. Nikdy přístroj nestavějte na nestabilní povrch; mohl by spadnout a způsobit vážné, nebo dokonce smrtelné zranění. Mnohým zraněním, zejména u dětí, lze předejít správným a důkladným dodržováním jednoduchých bezpečnostních opatření:

- Používejte pro přístroj pouze takový nábytek, který unese jeho hmotnost.
- Zajistěte, aby přístroj nepřečníval přes okraje podpůrného nábytku či povrchu.
- Nestavějte zařízení na vysoký nábytek (například police knihovny) bez zajištění obou objektů – nábytku i přístroje.

• Vysvětlete dětem rizika, která s sebou přináší lezení na vysoký nábytek s úmyslem dosáhnout na zařízení nebo jeho ovládání.

Přístroj by měl být umístěn na suchém a dobře větraném místě, mimo přímý sluneční svit a dál od radiátorů. Přístroj nesmí být umístěn poblíž objektů či zařízení produkujících teplo, ani u čehokoliv citlivého na teplo či vysoce hořlavého.

Otvory ventilace nesmí být zakryté ani zavřené. Jestliže je nutné mít komponenty systému na sobě, pak toto zařízení musí být úplně nahoře. Na něj tedy nic nestavějte. Zařízení není uzpůsobeno pro práci na měkkém povrchu (např. na posteli, na polštáři atd.).

Když instalujete přístroj na polici či skříňku, je důležité zajistit proudění vzduchu pro ventilaci a efektivní rozptýlení tepla, které zařízení produkuje. Jakékoliv hromadění tepla zkrátí životnost přístroje a může být zdrojem nebezpečí. Nechejte tedy alespoň 10 cm volného prostoru kolem zařízení pro zajištění správné ventilace.

Do zařízení se přes ventilační otvory nikdy nesmí dostat jakákoliv kapalina či cizí předmět. Přístroj je pod proudem a jakýkoliv úraz elektrickým proudem může způsobit vážné zranění a dokonce smrt. S konektory napájení vždy zacházejte s citem.

Chraňte zařízení před kapající či stříkající vodou; nikdy na něj nestavějte vázy, ani jiné předměty obsahující jakoukoliv kapalinu. Stejně tak na zařízení neumísťujte zdroje otevřeného ohně, jako jsou například svíčky.

Před čištěním krytu přístroj odpojte ze zásuvky. Povrch zařízení čistěte pouze jemným, suchým hadříkem.

Nikdy nepoužívejte rozpouštědla, ředidla, ani abrazivní čistící prostředky! Než zařízení znovu zapnete, zkontrolujte, že nedošlo k žádným zkratům a že jsou všechny kabely zapojeny správně.

Jestliže bylo zařízení někde uloženo nebo nebylo dlouho používáno (> dva roky), rozhodně jej nechte před použitím zkontrolovat specializovaným technikem.

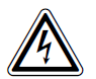

Koncové konektory (označené symbolem  $\mathbb{A}$ ) mohou vést vysoké napětí.

Nikdy se jich nedotýkejte, stejně tak nesahejte na zásuvky, konektory ani vodiče kabelů, které jsou do nich zapojené. Pokud nepoužíváte přímo určené a již připravené kabely, pak by všechny tyto konektory měly být rozmístěny zkušenou a pověřenou osobou.

V původní podobě z výroby toto zařízení splňuje všechny aktuálně platné evropské předpisy. Je schváleno pro použití dle ujednání v EC.

Připojením CE symbolu k zařízení T+A prohlašuje shodu se směrnicemi EC a vnitrostátními právními předpisy, které z těchto směrnic vychází či vyplývají. Prohlášení o shodě najdete na www.ta-hifi.com/DoC. Původní, nezměněné výrobní sériové číslo musí být přítomno na vnější straně zařízení a musí být jasně čitelné! Sériové číslo je nedílnou součástí našeho prohlášení o shodě a tím i schválení jeho používání. Sériová čísla na přístroji a v originální T+A dokumentaci, která je součástí balení (konkrétně certifikáty o inspekci a záruční list), nesmí být odstraněna či upravena a musí souhlasit.

Porušením kterékoliv z těchto podmínek zrušíte platnost T+A shody a souhlasu a přístroj pak nebude možné používat dle směrnic EC. Nesprávné použití zařízení činí uživatele zodpovědného za postih vyplývající z aktuálních EC směrnic a právních předpisů. Jakékoliv úpravy či opravy zařízení, nebo jakékoliv jiné zásahy neoprávněnou osobou či třetí stranou zruší záruku a souhlas k používání tohoto produktu. Do přístroje je povoleno zapojit pouze původní T+A příslušenství, popřípadě taková přídavná zařízení, která jsou schválena a splňují všechny aktuálně platné právní předpisy a požadavky.

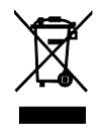

Jedinou povolenou metodou likvidace tohoto zařízení je umístit jej na oficiální sběrné místo pro elektrický odpad.

*Registrace podle EU směrnice "Odpadní elektrická a elektronická zařízení"WEEE-Reg.-No.: DE 72473830W*

Kryt zařízení může být otevřen pouze kvalifikovaným a specializovaným technikem. Opravy a výměny pojistek by měly být svěřeny autorizovanému T+A servisu. S výjimkou zapojení a opatření, která jsou popsaná v těchto instrukcích, není povoleno provádět jakékoliv úkony na tomto zařízení nekvalifikovanou osobou. Jestliže je zařízení poškozeno, nebo máte-li podezření, že nefunguje správně, okamžitě jej odpojte ze zásuvky a požádejte autorizovaný T+A servis, aby jej zkontroloval.

Přístroj může být poškozen přepětím ve zdroji napájení, v hlavním obvodu napájení nebo v anténním systému, což může nastat během bouřek (blesky) nebo kvůli statickým výbojům.

Speciální zdroje napájení a ochrany proti přepětí, jako je například T+A panel vedení napájení "Power - Bar", nabízí do určité míry ochranu před poškozením zařízení z výše uvedených důvodů. Nicméně, jestliže chcete absolutní bezpečí před poškozením z důvodu přepětí, jediným řešením je odpojit zařízení od zdroje napájení a jakékoliv anténního systému.

Stejně tak doporučujeme odpojit všechny kabely ze zařízení a HiFi systému během bouřek.

Všechny zdroje napájení a anténní systémy, ke kterým je zařízení připojeno, musí splňovat všechny bezpečnostní předpisy a musí být nainstalovány profesionálním a autorizovaným elektrikářem.

Zařízení by neměly používat děti. Zařízení nesmí být obsluhováno bez dozoru. Zajistěte, aby bylo mimo dosah dětí.

Baterie by neměly být vystaveny nadměrnému horku, jaké způsobuje například sluneční svit, oheň apod.

Dlouhodobý poslech přes sluchátka i přes reproduktorové soustavy při velmi vysoké hlasitosti může vést k poškození, nebo k úplné ztrátě sluchu. Snažte se vyvarovat těmto rizikům.

Jestliže je nutné zařízení uložit, umístěte jej do původního balení a uložte jej na suché místo, kde nemůže mrznout. Teplotní rozsah pro uložení zařízení je 0...40 °C.

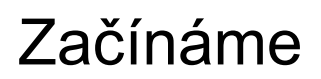

### Obecné informace

Abyste si mohli začít co nejdříve užívat nový vícezdrojový přehrávač, tato kapitola popisuje nejdůležitější kroky pro první spuštění a základní provoz.

Podrobné vysvětlení operací a všech funkcí naleznete v následujících kapitolách.

### Obsah balení

Sada infračerveného dálkového ovládání FM200

Napájecí kabel

2 antény pro WLAN a Bluetooth

2 základny pro antény WLAN a Bluetooth

Radiová anténa s adaptérem

USB kabel pro USB-SYS připojení (MP 200 do HA 200 nebo DAC 200)

Systémový kabel pro USB-SYS připojení (MP 200 do HA 200 nebo DAC 200)

### Nastavení

Nastavte zařízení na odpovídajícím místě. Všechny informace, týkající se zapojení a instalace, najdete v kapitole *Bezpečnostní instrukce* (str. 10, 11).

### Zapojení

Proveďte veškerá nastavení, podle schématu na obrázku. Pokud používáte MP 200 prostřednictvím připojení k síti LAN, není nutné připojovat anténu WLAN.

Při použití připojení WLAN by měly být obě antény umístěny co nejdále od sebe. Všechny konektory důkladně zapojte do příslušných zástrček a ručně utáhněte šrouby konektorů antény. Dodávaná rádiová anténa (kabelová anténa vč. adaptéru) musí být zcela rozložena a rozprostřena do tvaru T, aby byl příjem signálu správný.

 $(i)$ *Schéma zapojení (na pravé straně) zobrazuje propojení MP 200 s DAC 200. HA 200 je zapojený stejným způsobem.*

*Viz schéma zapojení MP 200 k jiným zařízením, v kapitole Připojení a zapojení.*

### Schéma zapojení

- Při prvním použití proveďte potřebná připojení, jak je znázorněno níže.
- WLAN-anténa nebo síťový kabel do routeru
- VHF anténa
- Bluetooth anténa
- USB SYS připojení (pro práci s DAC 200 nebo HA 200)
- SYS OUT to SYS IN připojení (pro práci s DAC 200 nebo HA 200)
- Napájecí kabel

 $\triangle$ *Nezapojujte MP 200 ani žádné další komponenty do zásuvky, dokud nebudou všechna zařízení připojena.*

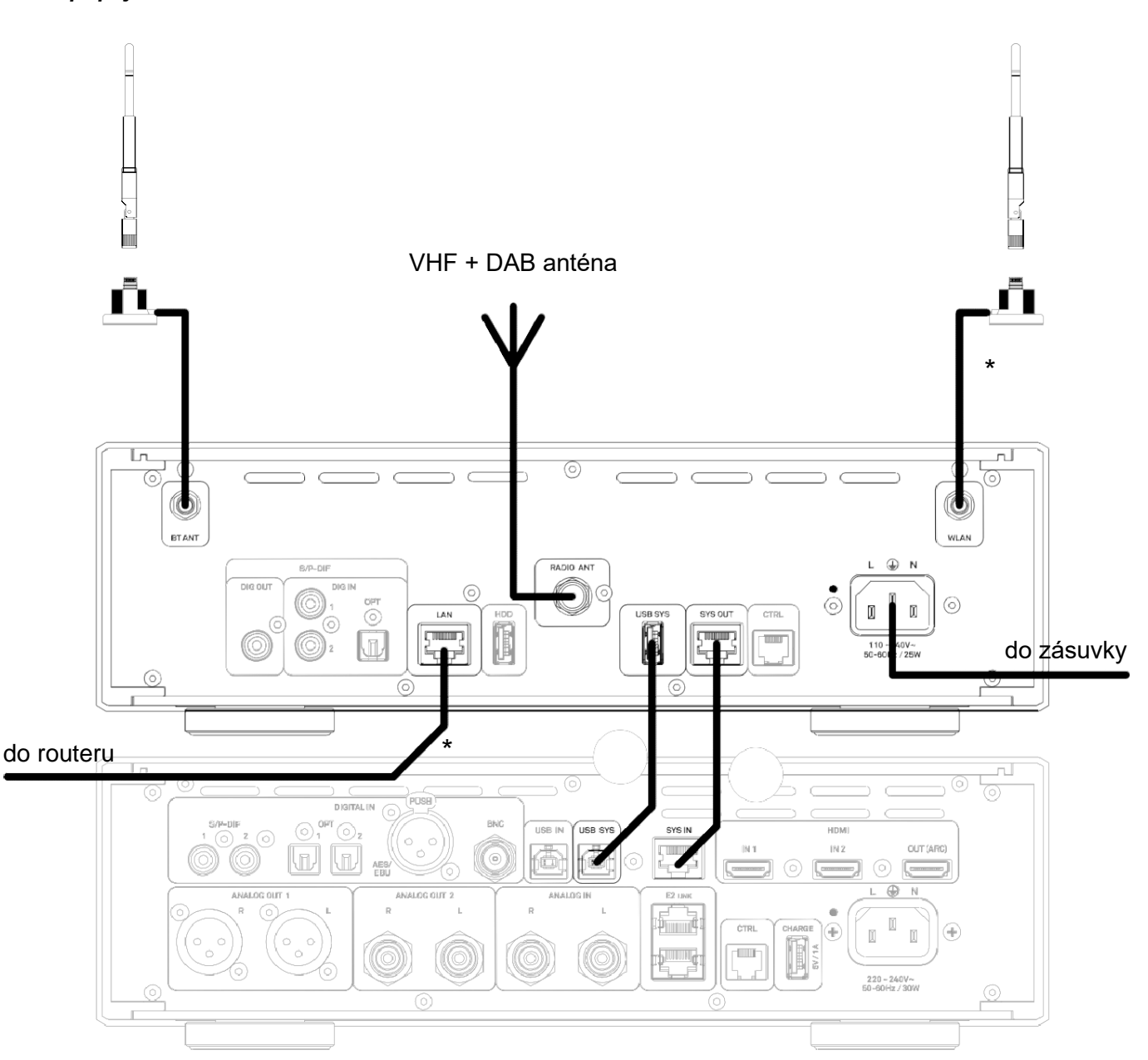

Obr. 1:

\* V závislosti na typu síťového připojení, které chcete použít, připojte k routeru anténu WLAN nebo síťový kabel.

### Zapnutí a vypnutí

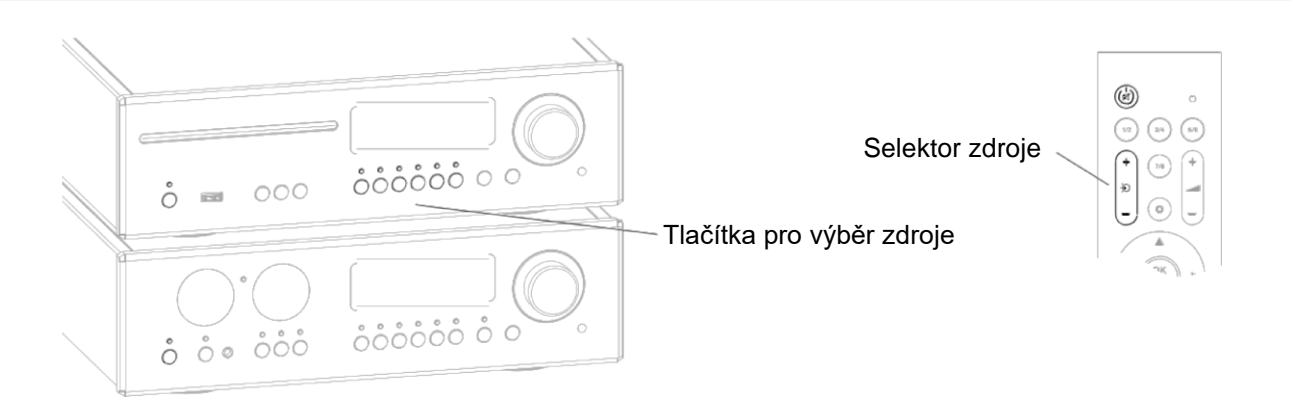

- Při samostatném provozu, a ve spojení s DAC 200 nebo HA 200, lze MP 200 zapnout a vypnout krátkým stiskem tlačítka  $\bigcirc$  na MP 200.
- Při provozu s DAC 200 nebo HA 200, lze zařízení vypnout současně, pomocí tlačítka  $\mathbb O$  na DAC nebo HA.
- Chcete-li zařízení zapnout, stiskněte buď tlačítko  $\mathbb O$  na zařízení, nebo tlačítko  $\mathscr G$  na dálkovém ovladači.
- Je také možné zapnout MP 200 přímo, pomocí tlačítka výběru zdroje na zařízení, nebo selektorem pro výběr zdroje na dálkovém ovladači.

Příklad:

Kliknete-li na disk s tlačítkem výběru zdroje, na zařízení MP 200, zapne se i se zdrojovým diskem. Připojený převodník DAC 200 nebo HA 200 se automaticky zapne a nastaví na systémový vstup SYS IN pro přehrávání.

### Zapojení do sítě

#### **Síťové zapojení kabelem**

Pokud bude zařízení MP 200 provozováno po síti LAN, a nikoli po síti WLAN, připojte port LAN k provozní síti (router) s přístupem k internetu, jak vidíte na obrázku 1. Po zapnutí a spuštění streamovacího modulu, se zařízení automaticky připojí k síti.

*Pro streamování hudby ve vysokém rozlišení doporučujeme kabelové připojení k síti, kabelem LAN. V závislosti na kvalitě příjmu a zatížení provozu ostatních uživatelů, může připojení WLAN dosáhnout svého limitu kapacity rychleji, což může vést k výpadkům při přehrávání.*

#### **Automatické nastavení WLAN spojení přes WPS**

- Zkontrolujte, že je WLAN anténa zapojená správně. (Obr. 1)
- Spusťte funkci WPS routeru / přístupového bodu (informace naleznete v manuálu k routeru).
- Nyní vstupte do systémového nastavení, krátkým stiskem tlačítka SYS na čelním panelu MP 200.
- Vyberte položku menu Network ovladačem SELECT a potvrďte ji stiskem téhož ovladače.
- Poté vyberte *položku nabídky WPS AutoConnect,* ovladačem SELECT.
- Spusťte funkci WPS u MP 200, stiskem ovladače SELECT.
- Vyčkejte, až se zařízení automaticky připojí k síti WLAN a název sítě se objeví v poli *Status.*
- Menu ukončíte dalším krátkým stiskem tlačítka SYS.

 $\bf{D}$ *Pokud preferujete ruční nastavení nebo nastavení přes přístupový bod, a aplikace T+A Music Navigator, další informace o nastavení sítě WLAN naleznete v kapitole Konfigurace sítě, na straně 31.*

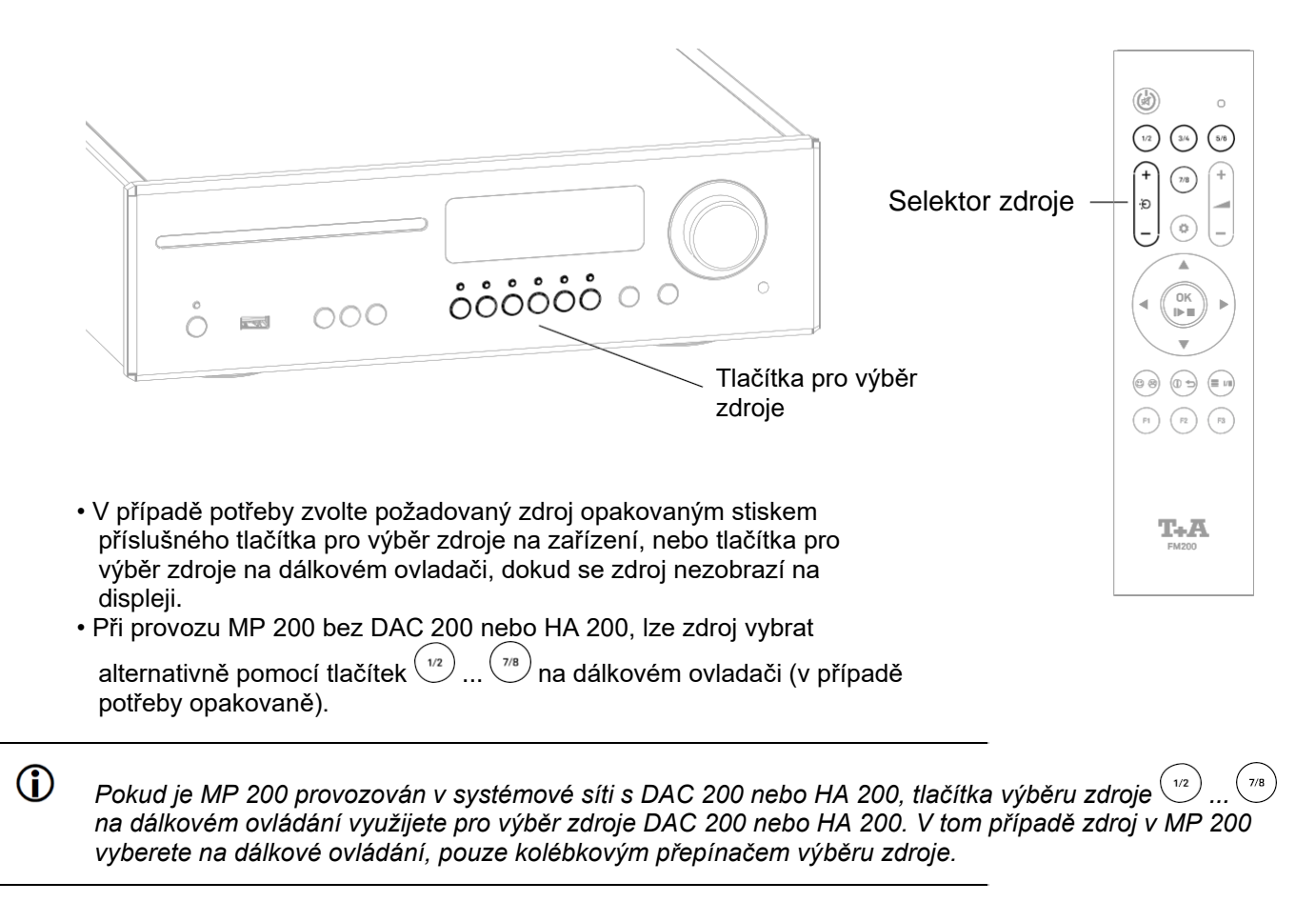

*Pro rychlejší a pohodlnější výběr zdroje nelze v nastavení systému požadované zdroje deaktivovat. Viz kapitolu Nastavení systému.*

### Procházení seznamů

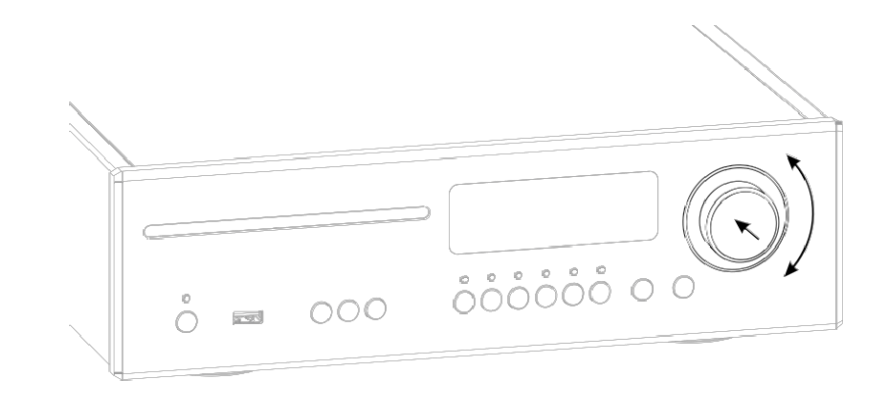

- Složku / název / stanici / oblíbenou položku zvolíte ovladačem SELECT na čelním panelu. Vybraná položka seznamu se zobrazí jako zvětšená.
- Zvolenou položku seznamu otevřete nebo přehrajete stiskem ovladače SELECT, podle typu (složka/ název/ stanice atd.).
- Delším stiskem tlačítka SELECT se vrátíte na předchozí úroveň (je-li k dispozici).

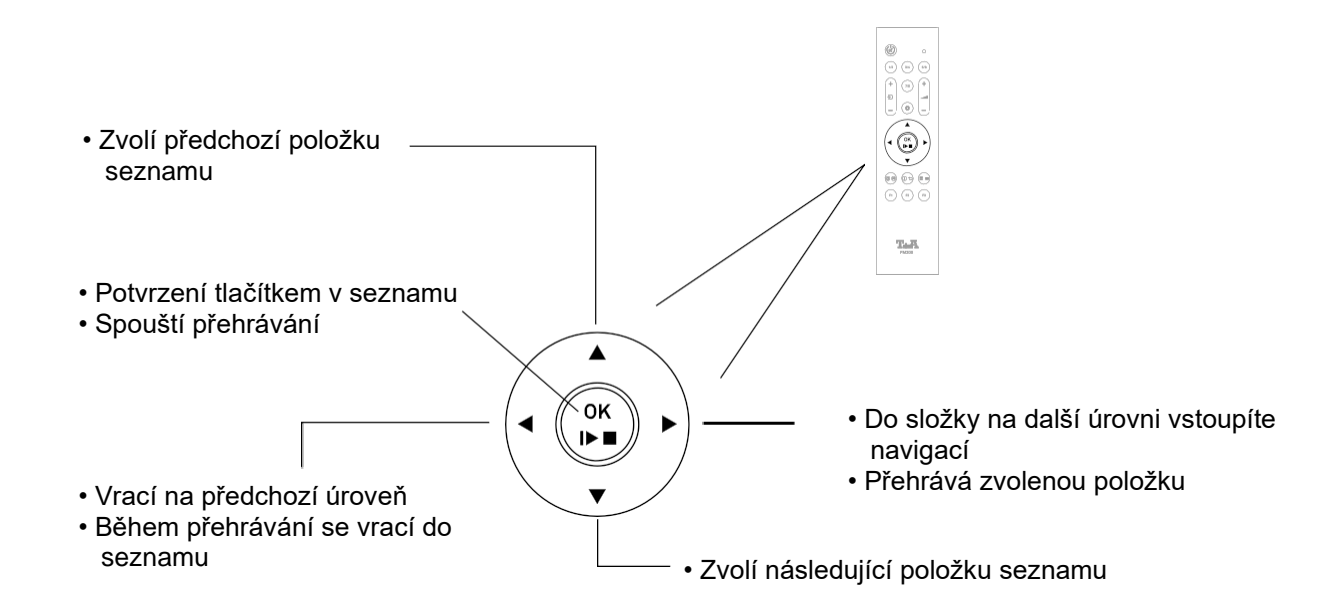

Přehrávání

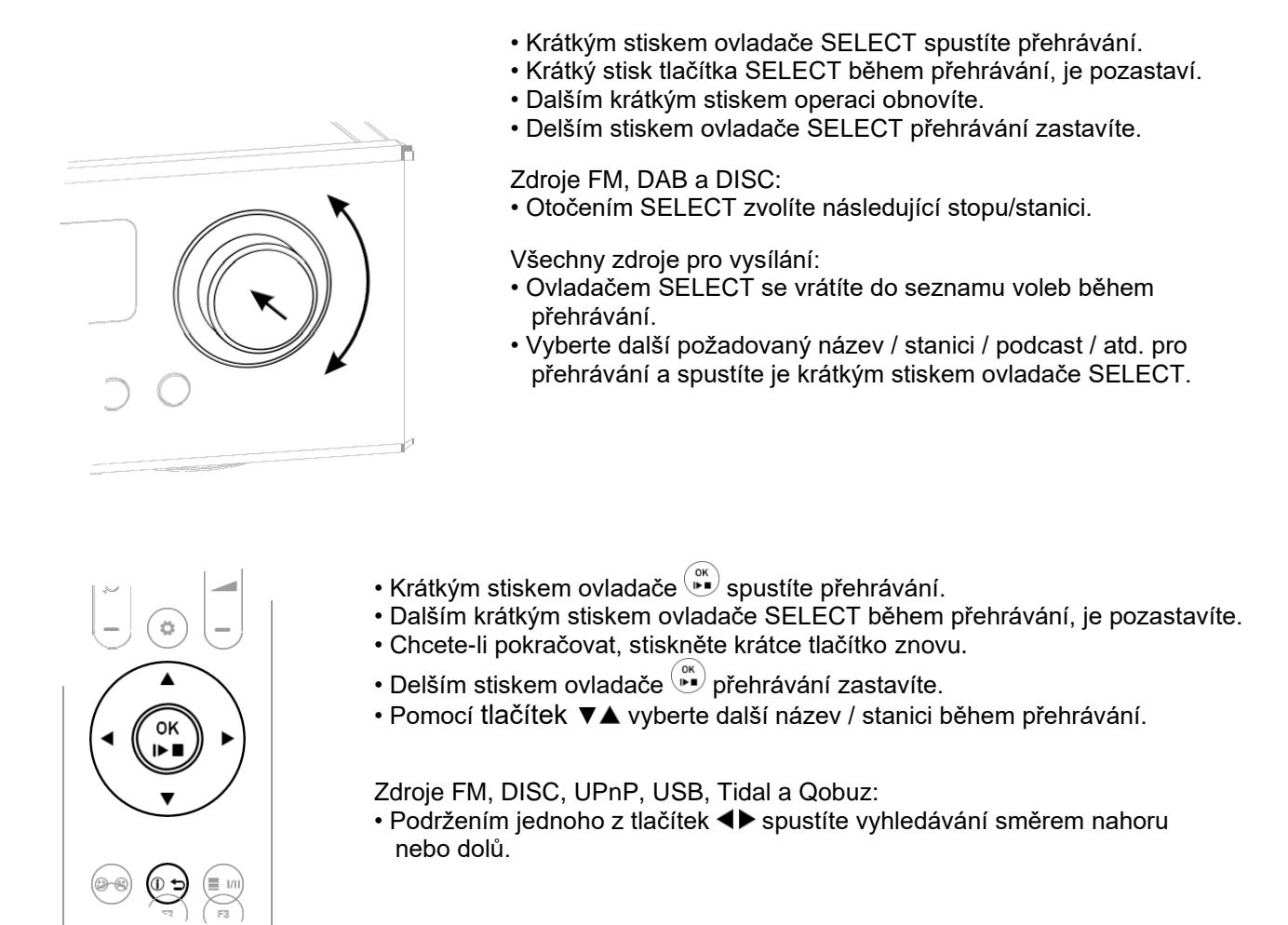

 $\Omega$ Stiskem tlačítka  ${}^{\circledast}$ na dálkovém ovladači, nebo tlačítka  ${\bf \mathbb{O}}$  na MP 200, lze přepínat režim zobrazení mezi velkoformátovým displejem s nejdůležitějšími informacemi, a podrobným náhledem, menšími znaky a s dalšími informacemi, jako je Bit rate atd.

# Zapojení

Tato a následující kapitola popisují vše důležité pro instalaci a nastavení, které však nejsou důležité pro každodenní používání zařízení, ale které je třeba přečíst a dodržovat před prvním použitím.

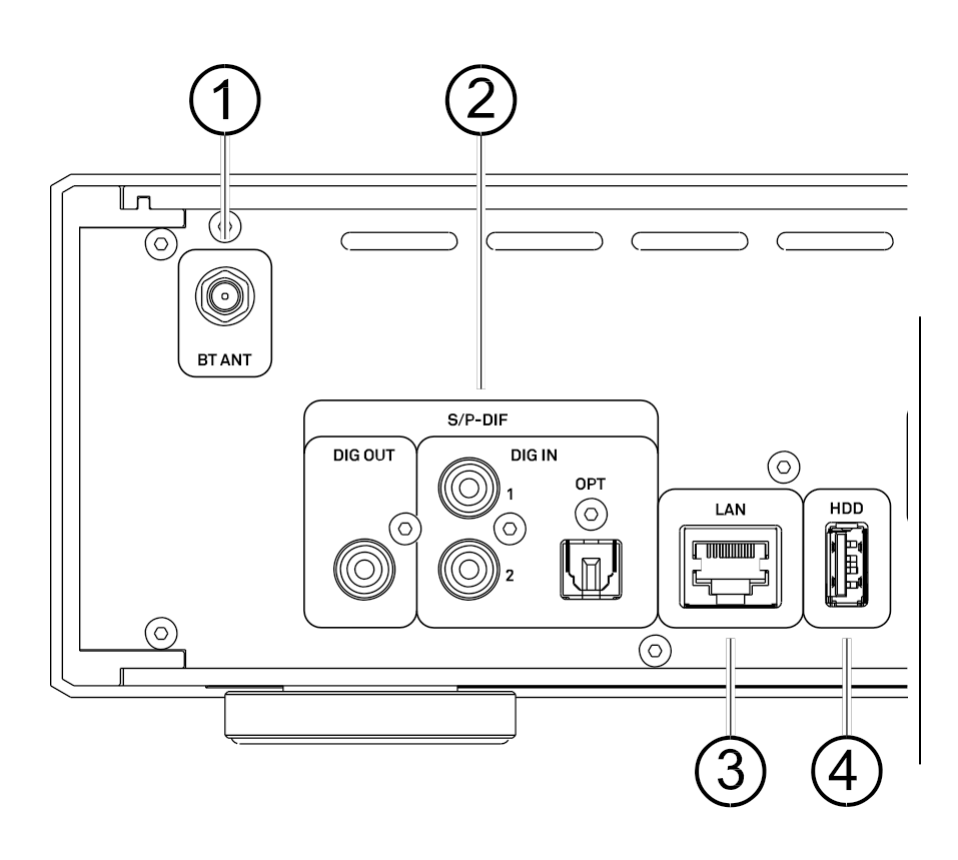

### Bluetooth anténa

BT ANT Konektor pro připojení Bluetooth antény.

### Digital In a Out (S/P-DIF)

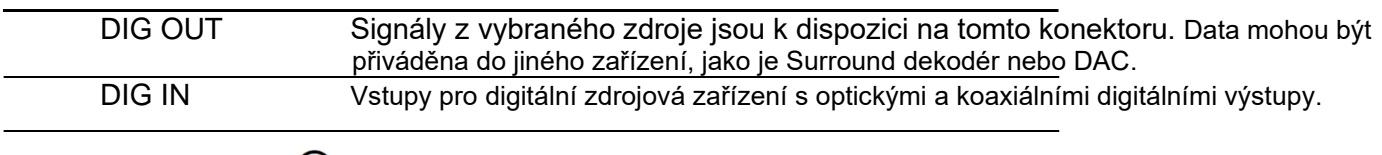

*MP 200 přijímá digitální stereo signály podle standardu S/P-DIF, se vzorkovací frekvencí od 32 do 192 kHz na všech vstupech.*

### LAN připojení

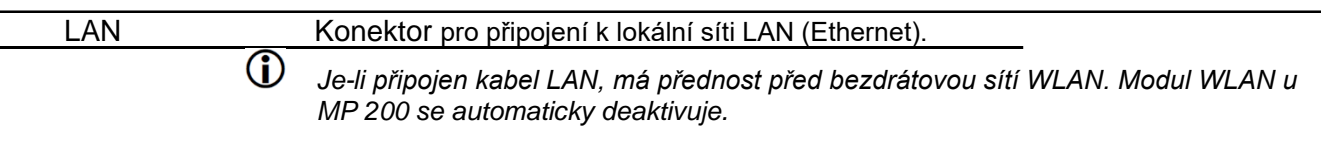

### USB vstup

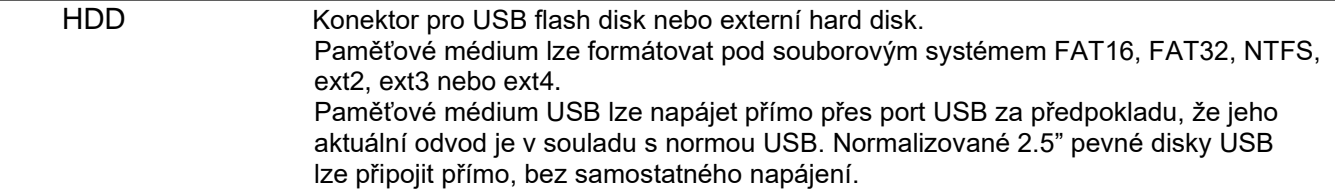

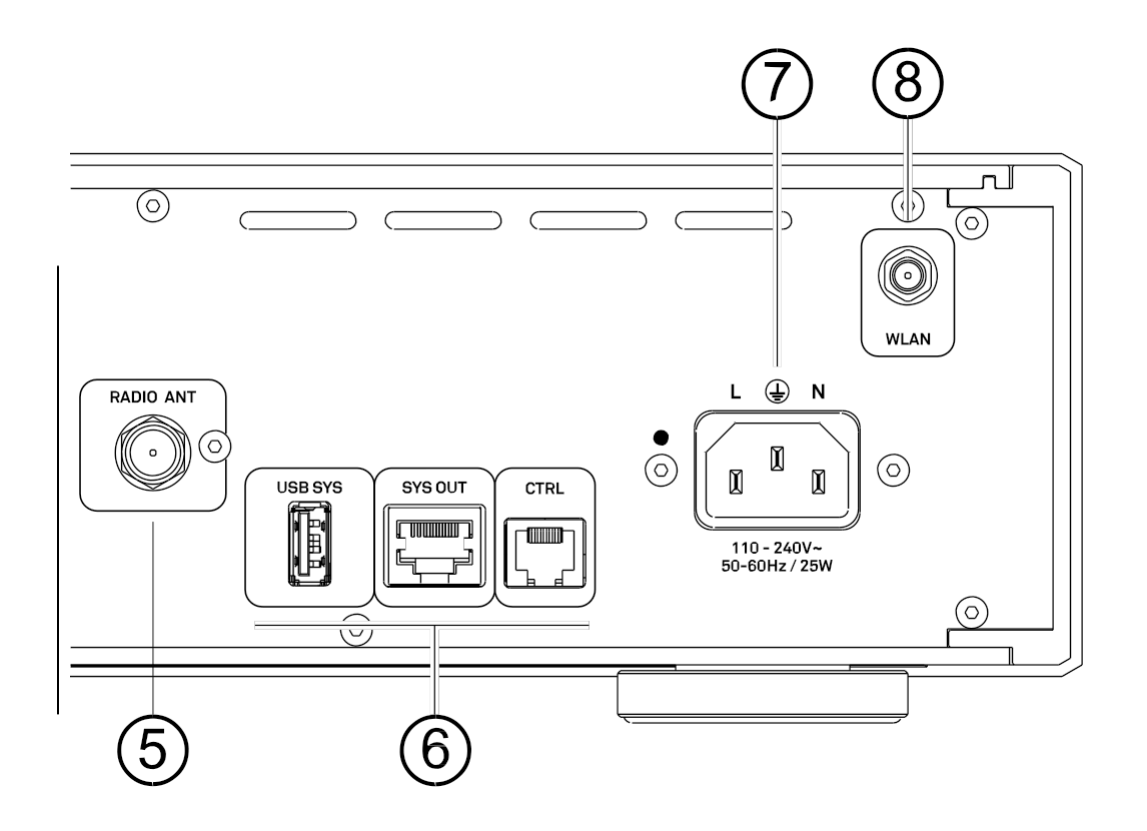

### **5** Radio anténa

RÁDIO ANT Tento vstup pro anténu FM může být připojen k normální 75 ohm FM anténě, nebo do TV / FM kabelové sítě.

> *Dodávaná anténa je vhodná pro příjem silných místních stanic. Pro příjem slabších stanic je nutná správná venkovní nebo střešní anténa. Pro prvotřídní kvalitu příjmu je základním požadavkem vysoce výkonný, dobře nainstalovaný bezdrátový systém.*

### **6 Systémové rozhraní**

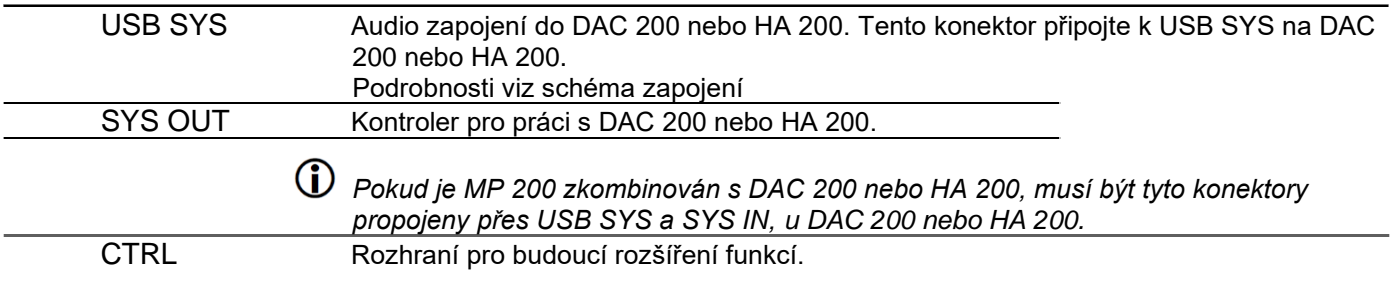

### Vstup pro napájení

Do tohoto konektoru zapojte napájecí kabel.

### WLAN konektor

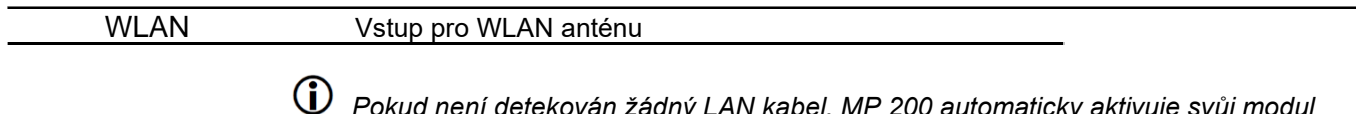

*Pokud není detekován žádný LAN kabel, MP 200 automaticky aktivuje svůj modul WLAN a ten pak vstoupí do sítě WLAN.*

# Instalace a zapojení

### Instalace

Opatrně vyjměte zařízení z balení a původní obal pečlivě uschovejte. Karton a balicí materiál jsou speciálně navrženy pro toto zařízení a budou bezpečné nádoby během jakýchkoli pozdějších transportů. Nastavte zařízení na odpovídajícím místě. Všechny informace, týkající se zapojení a instalace, najdete v kapitole *Bezpečnostní instrukce* (str. 10, 11).

### Zapojení

Než budete moci používat MP 200 systém se všemi jeho funkcemi a zdroji, musíte nejprve provést několik důležitých zapojení a/nebo připojení antén. Nezbytná zapojení jsou popsána níže:

 $\overline{\mathcal{A}}$  Nezapojujte MP 200 ani žádné další komponenty do zásuvky, dokud nebudou všechna zařízení *připojena.*

### WLAN anténa

Chcete-li připojit MP 200 ke své síti (routeru) přes WLAN, zapojte do tohoto konektoru jednu ze dvou přiložených antén.

 $\bigoplus$   $V$  případě horšího příjmu lze anténu namontovat na dodanou *anténní základnu a volně ji postavit.*

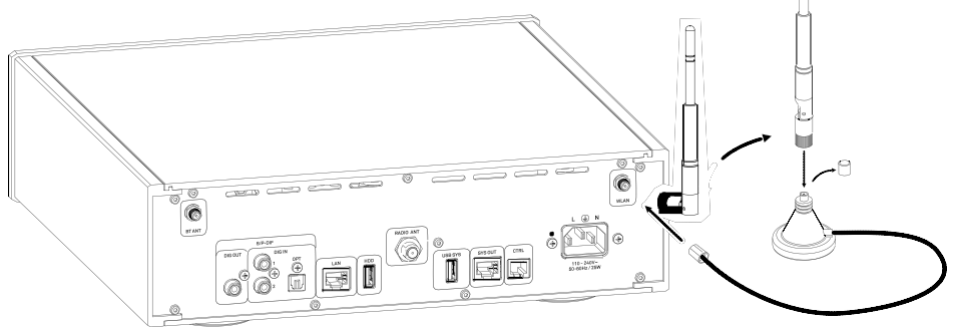

*Tato anténa není nutná, je-li zařízení připojeno k internetu prostřednictvím kabelové sítě (LAN).*

### LAN

 $\mathbf{r}$ 

Pro připojení k síti (přes router) použijte síťový kabel, připojený k portu LAN.

 $(i)$ *Když používáte WLAN připojení, tento konektor musí zůstat volný!*

### BLUETOOTH anténa

Chcete-li vysílat zvuk přes Bluetooth, například ze smartphonu do MP-200, musíte do BT konektoru zapojit jednu ze dvou antén.

### Zapojení digitálních zdrojů

Na digitálních vstupech MP 200 (Digital IN) můžete připojit zařízení s elektrickým koaxiálním nebo výstupem s optickým vláknem.

 $\bf{0}$  MP 200 přijímá na všech vstupech digitální stereo signály podle standardu S/P-DIF, se vzorkovací frekvencí *od 32 do 192 kHz.*

### Zapojení do DAC 200 nebo HA 200

MP 200 je připraven pro práci s DAC 200 nebo HA 200. Z toho důvodu je MP 200 vybaven dvojím systémovým rozhraním, USB SYS a SYS IN/OUT. Pokud budete MP 200 provozovat společně s DAC 200 nebo HA 200, musíte ona tyto převodníky připojit. Viz také schéma zapojení v kapitole Zapojení a kabeláž.

### Ovládání dalších zařízení

Pro provoz s jinými převodníky nebo zesilovači připojte digitální výstup DIG OUT k odpovídajícímu digitálnímu vstupu zařízení, které používáte.

### Zapojení napájecího kabelu

Připojte napájecí kabel do MP 200 a pak jej připojte do zásuvky. Chcete-li získat maximální možné potlačení rušení, měla by být síťová zástrčka připojena do zásuvky tak, aby fáze byla připojena ke kontaktu zásuvky, označenému tečkou. Fázi síťové zásuvky lze určit pomocí měřicího zařízení, vhodného pro tento účel. Kontaktujte specialistu u našeho dealera.

# Ovládání a funkce

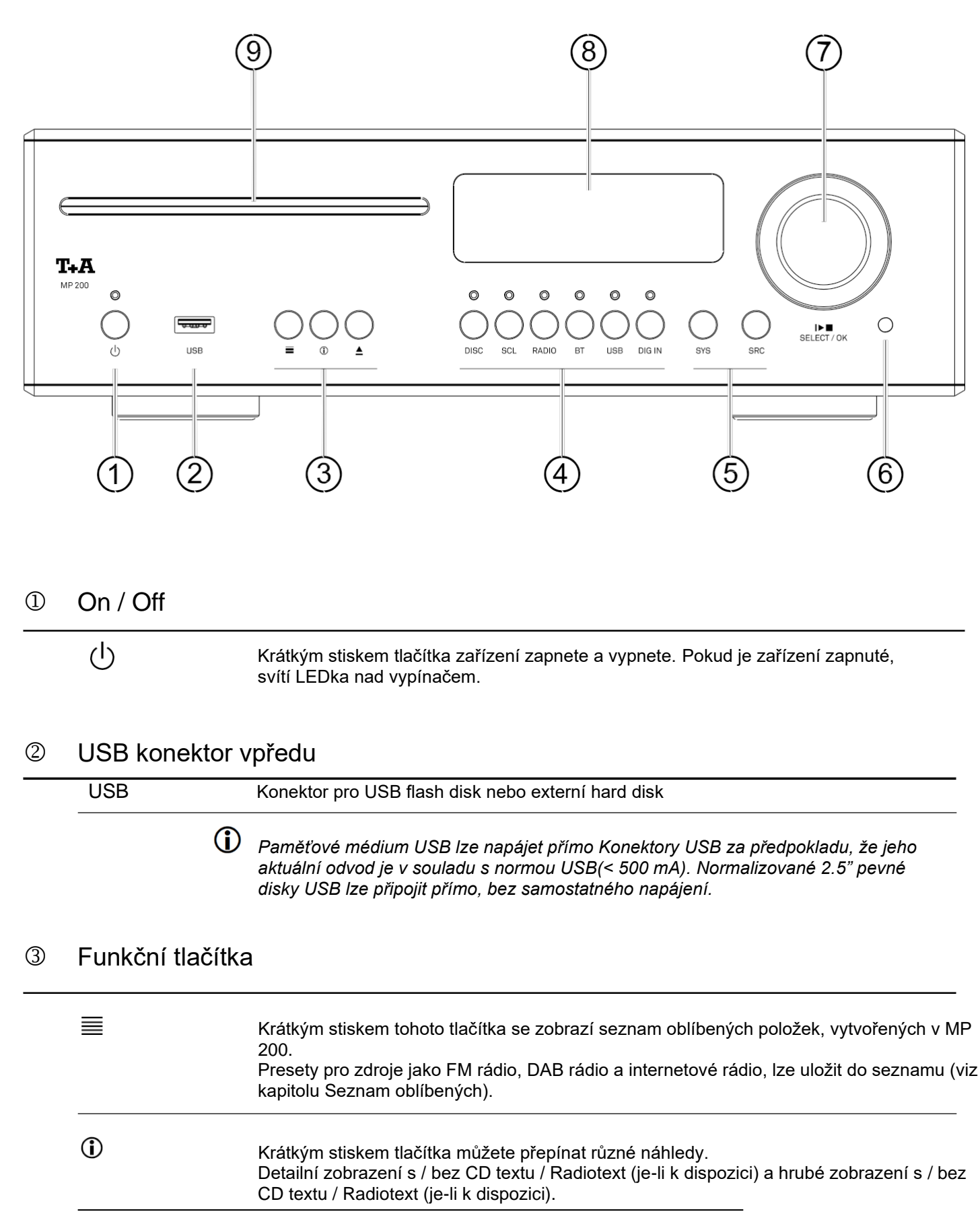

Po krátkém stisku vyjede vložené CD.

### Výběr zdroje

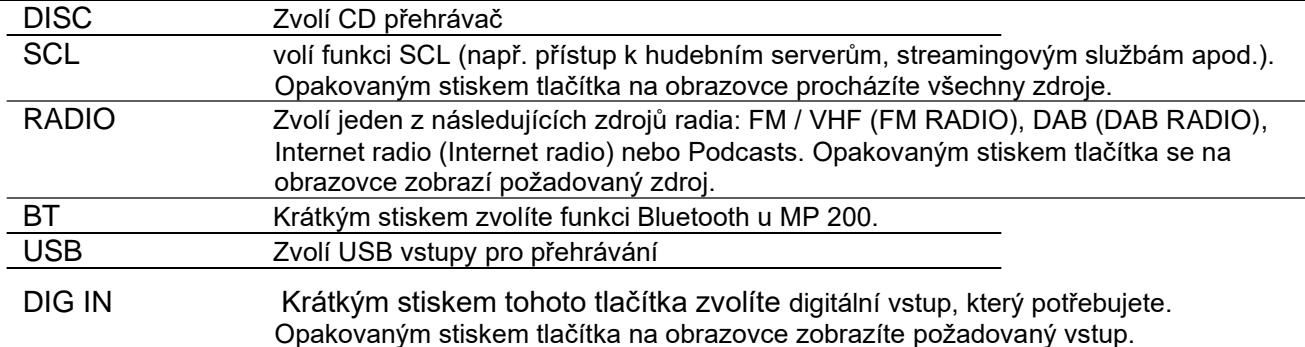

### Menu System and Source

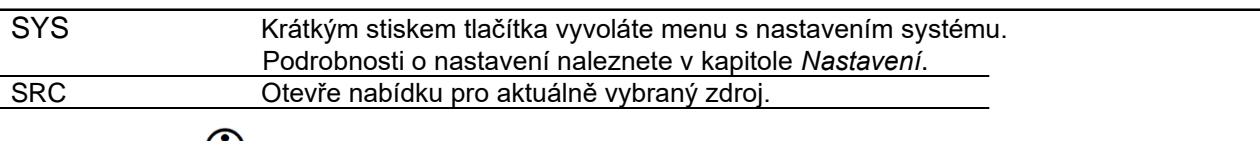

*Ne všechny zdroje mají své vlastní Setup menu. Z tohoto důvodu nemá tlačítko pro některé zdroje žádnou funkci.*

### Přijímač dálkového ovládání

V případě dálkového ovládání namiřte FM200 na přijímač.

### Operace v menu a ovládání přehrávání

SELECT / OK Tímto ovladačem lze pro přehrávání vybrat konkrétní skladbu/ stopu. Na displeji se objeví zvolený název. Jakmile se zde rozsvítí požadované číslo skladby, spustíte ji stiskem  $\Box$  <br>  $\Box$ ovladače. Kromě názvu můžete provádět i další funkce, jako je procházení seznamu, ovládání menu atd.

### **8** Displej

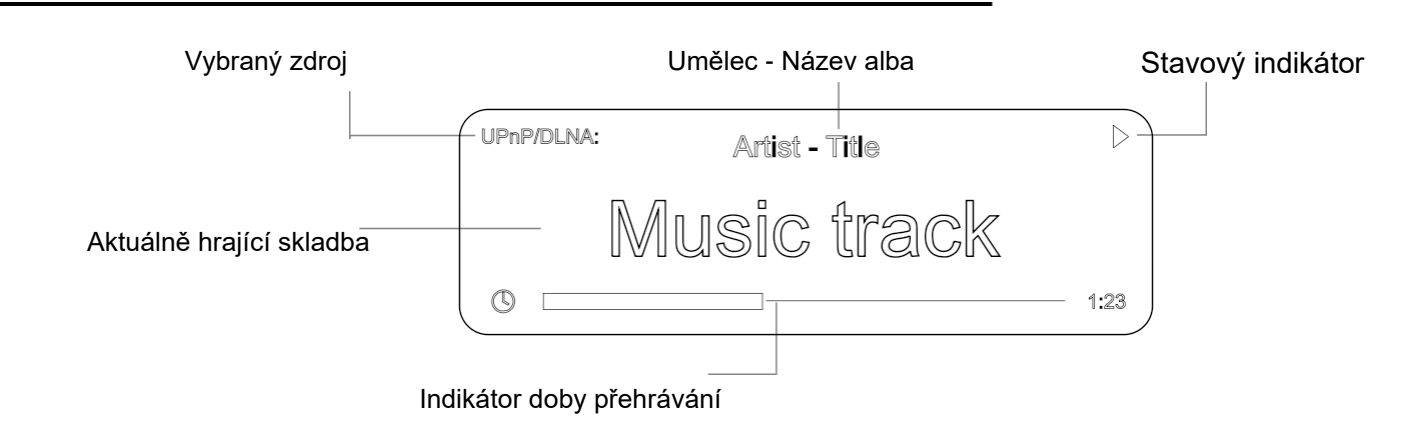

### Jednotka disku

Slot pro vkládání 12cm disků. Vložte disk stranou s nálepkou či popisem nahoru a nechte jej automaticky zasunout.

G) *Jednotka je určena pouze pro přehrávání standardních kruhových disků o průměru 12 cm. Nevkládejte 8cm disky, ani jinak tvarované disky. Mohly by poškodit mechaniku.*

# Dálkové ovládání

### Vypínač On/ Off

Krátkým stiskem MP 200 zapnete. Podržením vypínače zařízení vypnete.

### Výběr zdroje

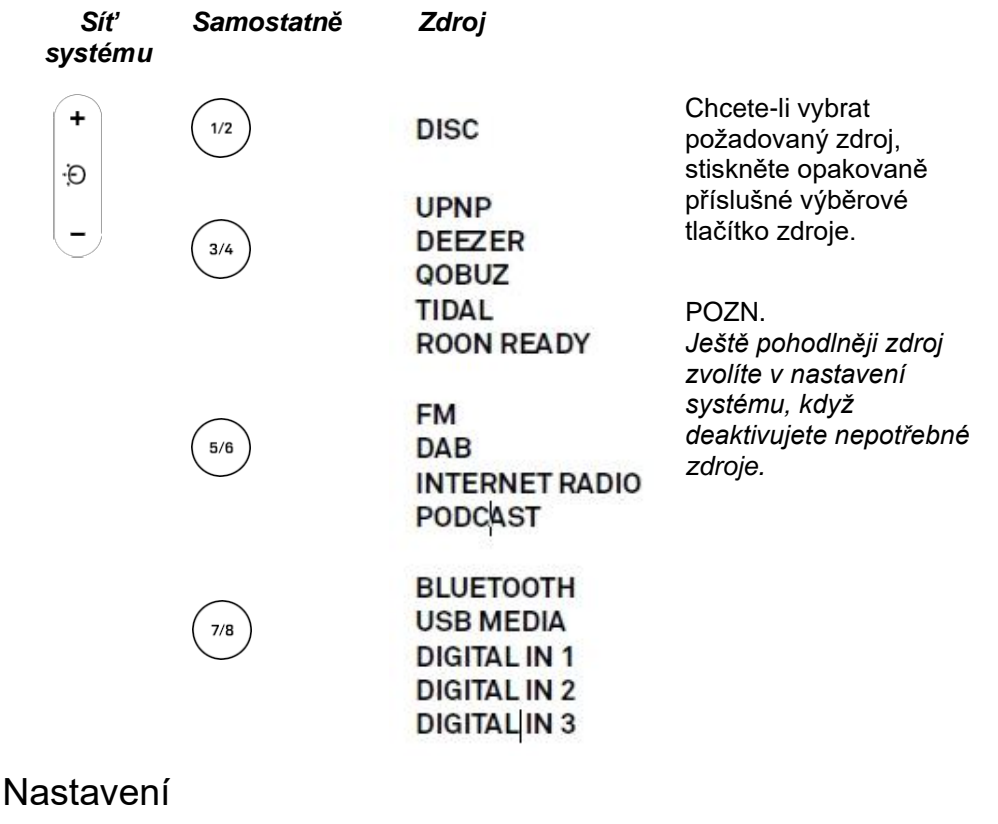

 $\boldsymbol{\varphi}$ 

Krátký stisk Otevře menu nastavení systému (viz str. 28).

Delší stisk Otevře menu nastavení aktuálně aktivního zdroje (není k dispozici pro všechny zdroje).

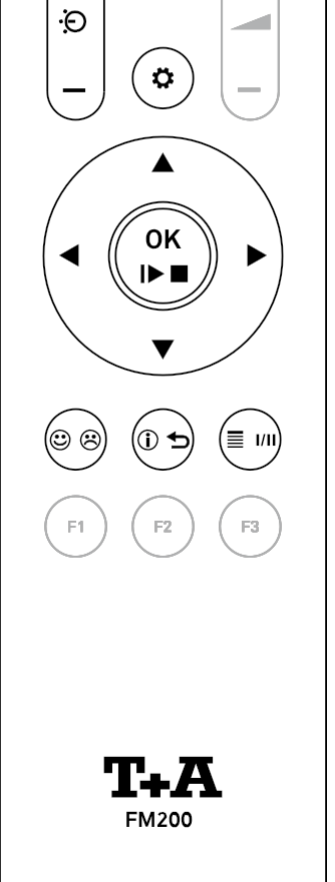

(¤

 $1/2$ 

 $\ddot{}$ 

 $\circ$ 

 $5/6$ 

÷

 $3/4$ 

 $7/8$ 

### Přehrávání a operace v menu

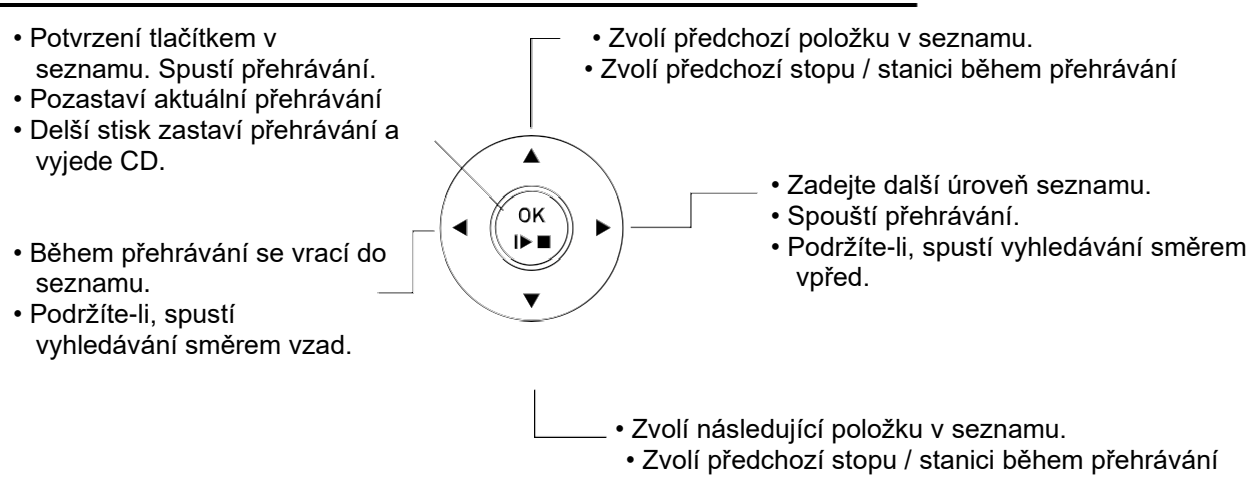

#### **Operace v menu**

Pomocí tlačítek ▲▼ vyberte položku v menu.

Stiskem tlačítka  $\binom{6k}{k}$ aktivujete zvolenou položku menu.

Pomocí tlačítek ◄► změníte nastavení.

Stiskem tlačítka  $\frac{\mathbb{R}^n}{\mathbb{Z}^n}$  změnu nastavení potvrdíte.

Podržením tlačítka  $\binom{6k}{k}$ se vrátíte na předchozí úroveň menu.

#### **Alfanumerické zadávání**

Chcete-li zadat název zdroje, user data nebo parametry sítě, aktivujte nejprve příslušné vstupní pole tlačítkem  $\mathbb{F}$ .

V případě potřeby můžete stávající položky odstranit opakovaným stiskem tlačítka < Opakovaně stiskněte tlačítka ▲▼ na dálkovém ovladači: dokud se na obrazovce neobjeví požadovaný znak. Krátkým stiskem tlačítka > zadáte další písmeno.

Stiskem tlačítka  $\binom{86}{12}$  zadání potvrdíte.

Tlačítko  $\stackrel{(\mathbb{D}^{\Delta})}{\rightarrow}$ slouží k přepínání mezi číslicemi, velkými a malými písmeny. Na spodním řádku obrazovky je uvedeno, který vstupní režim je aktuálně zvolen.

#### **123**

1234567890

#### **abc**

abcdefghijklmnopqrstuvwxyz -\* /^={ }()[ ]<>., ?!:;\"´\_@\$%&#~ 0123456789

#### **ABC**

ABCDEFGHIJKLMNOPQRSTUVWXYZ -\* /^={ }()[ ]<>., ?!:;\"´\_@\$%&#~ 0123456789

### Funkční tlačítka

#### Krátký stisk

Přidá oblíbené do seznamu Favorites V menu nastavení systému: Aktivuje zdroj

Delší stisk

Odstraní oblíbené ze seznamu Favorites. V menu nastavení systému: Deaktivuje zdroj

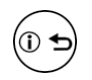

#### Krátký stisk Cyklicky prochází různé obrazovky.

Podrobné zobrazení s / bez CD textu / Radiotext (je-li k dispozici) a hrubé zobrazení s / bez CD textu / Radiotext (je-li k dispozici). Přepíná velké a malé znaky a číslice/ znaky, při zadávání dat.

Delší stisk

V případě potřeby lze opakovaným delším stiskem tlačítka přepínat různé režimy přehrávání (opakování stopy, opakování celého disku atd.).

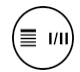

#### Krátký stisk

Vyvolá menu nastavení aktuálně aktivního zdroje (není k dispozici pro všechny zdroje).

#### Delší stisk

Přepínání stereo a mono vstupu (k dispozici pouze pro FM rádio)

### Vyměna baterií

Chcete-li vyměnit baterii dálkového ovladače, nejprve vyšroubujte dva šrouby, viz obrázek 1 níže. Poté vyjměte držák baterie vytažením směrem dolů. Vložte novou baterii CR 2032 do držáku baterie, podle označení (+ na baterii směrem dolů). Nyní vložte držák podle obrázku a dvěma šrouby připevněte držák.

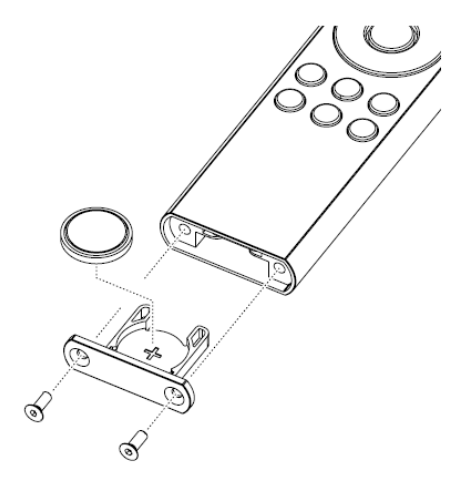

### Rozsah

V případě dálkového ovládání namiřte FM200 na přijímač. Rozsah dálkového ovládání je přibližně 4-5 m. Přímá viditelnost mezi FM200 a přijímačem dálkového ovládání nesmí být ničím přerušena. Je třeba se vždy vyhnout přímému vlivu rušivých světelných zdrojů (např. zářivek a úsporných žárovek) na přijímač, protože jinak může dojít k výraznému snížení dosahu dálkového ovládání.

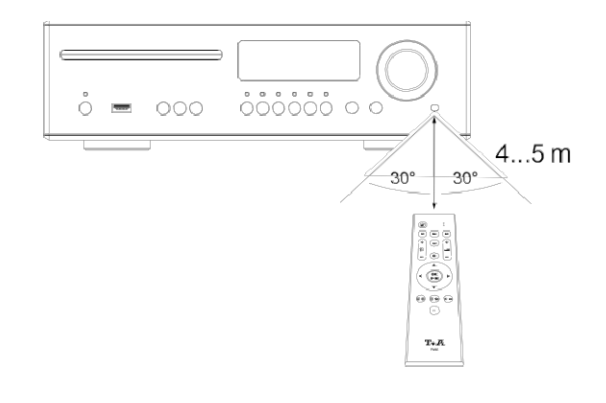

### Důležité informace

(i)

*V dálkovém ovládání, dodaném v sadě, je již knoflíková baterie.*

**Zabraňte spolknutí baterie: hrozí chemické popálení. Při požití této knoflíkové buňky může během dvou hodin způsobit vážné vnitřní chemické popálení, vedoucí až ke smrti.**

- **Pokud máte podezření, že někdo mohl spolknout baterii, nebo že baterie mohla přijít do jakékoli části těla, vyhledejte okamžitou lékařskou pomoc.**
- **Je-li baterie vyměněna nesprávně, hrozí exploze. Vždy vyměňujte baterie za stejný či ekvivalentní typ.**
- **Snažte se baterie udržet co nejdále z dosahu dětí.**
- **Pokud není kryt baterie dostatečně uzavřený, nepoužívejte produkt, odneste jej z dosahu dětí.**
- **Baterie by neměly být vystaveny nadměrnému horku, jaké způsobuje například sluneční svit, oheň apod.**
- **Velmi nízký tlak vzduchu může vést k výbuchu baterie nebo úniku hořlavých kapalin nebo plynů.**
- **Chraňte dálkové ovládání před vlhkem, chladem, horkem a prachem.**
- *Vybité baterie nesmí být součástí běžného domácího odpadu! Měli byste je vrátit prodejci (specialistovi), nebo odnést na sběrné místo toxického odpadu, aby se mohly zrecyklovat a zlikvidovat správným způsobem. Většina oblastí disponuje sběrnými centry pro takový odpad a některé dokonce mají i sběrné vozy pro staré baterie.*

### Nastavení

### Operace v menu

#### **Ovládání přístroje**

- Chcete-li vyvolat menu **nastavení systému**, stiskněte tlačítko SYS na čelním panelu MP 200.
- Položku v menu zvolíte SELECT ovladačem 2.
- Chcete-li změnit vybranou položku nabídky, potvrďte ji stiskem ovladače, a poté upravte otočením.
- Chcete-li nastavení potvrdit, stiskněte tlačítko po úpravě znovu.
- Chcete-li změnu zrušit, stačí déle podržet tlačítko SELECT, nebo krátce stisknout tlačítko SYS.
- Delším stiskem ovladače SELECT se vrátíte na předchozí úroveň nabídky.
- Menu ukončíte stiskem tlačítka SYS.

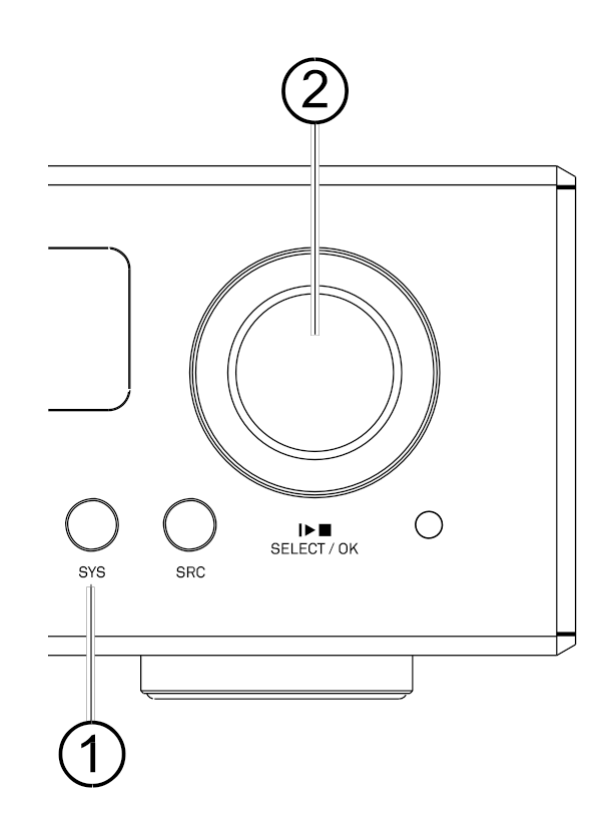

#### **Práce s dálkovým ovládáním**

- Chcete-li otevřít menu nastavení systému, stiskněte a podržte tlačítko  $\bigcirc$  na dálkovém ovládání.
- Pomocí tlačítek ▲▼ vyberte položku v menu.
- Chcete-li změnit vybranou položku nabídky, stiskněte nejprve tlačítko **a** poté pomocí tlačítek ◄► změňte nastavení.
- Chcete-li nastavení potvrdit, stiskněte tlačítko  $\stackrel{(w)}{\bullet}$ po úpravě znovu.
- Chcete-li změnu zrušit, můžete to provést kdykoli, delším stiskem tlačítka  $\binom{m}{k}$ , nebo krátkým stiskem tlačítka  $\left(\mathbf{\Omega}\right)$ .
- Stiskněte a podržte tlačítko  $\overset{\text{\tiny{(}}\mathbb{R}\text{)}}{P}$ , vrátíte se na předchozí úroveň.

Menu ukončíte stiskem tlačítka  $\left( \mathbf{\Omega} \right)$ .

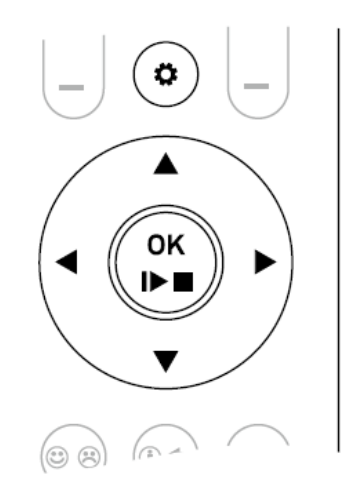

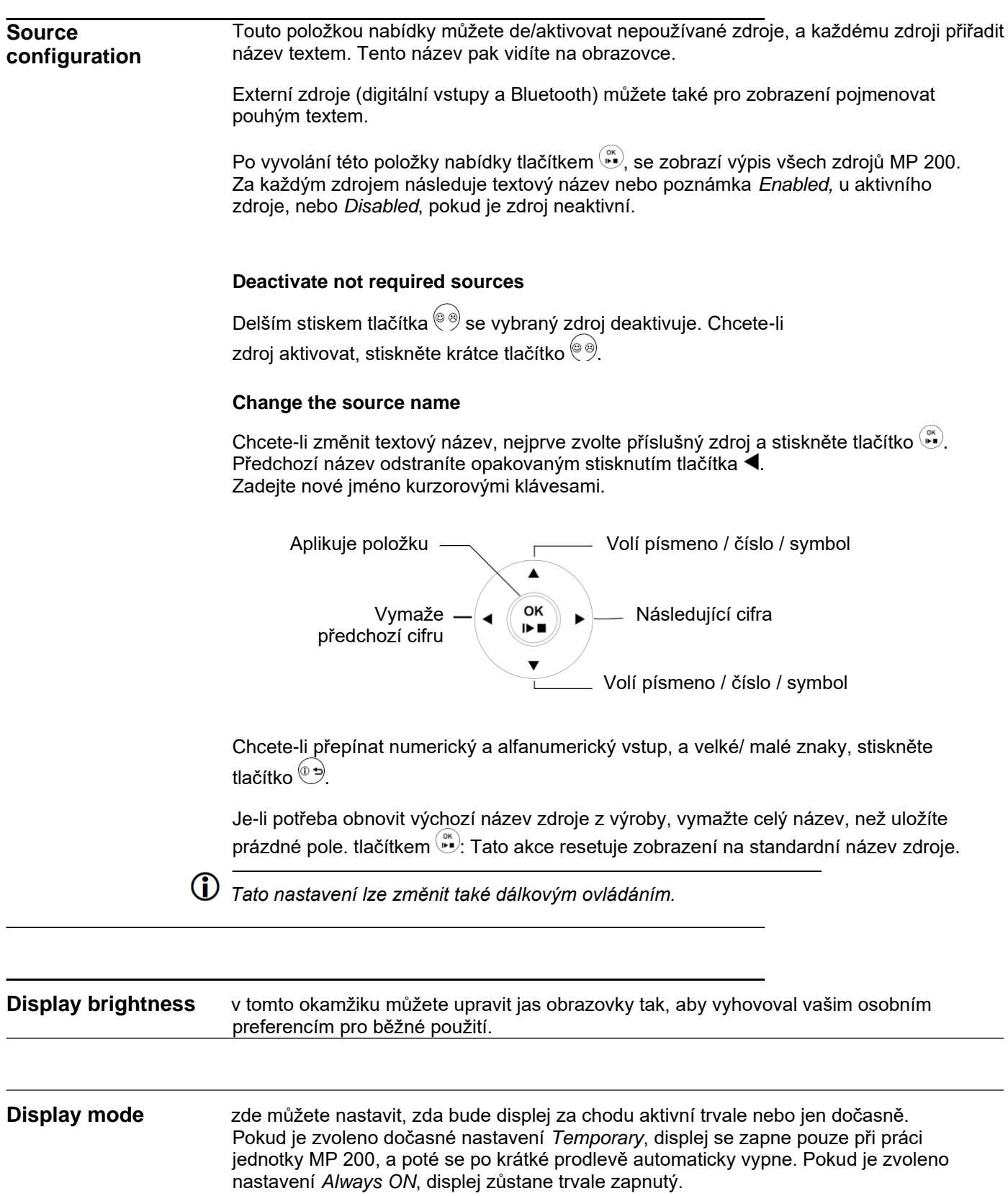

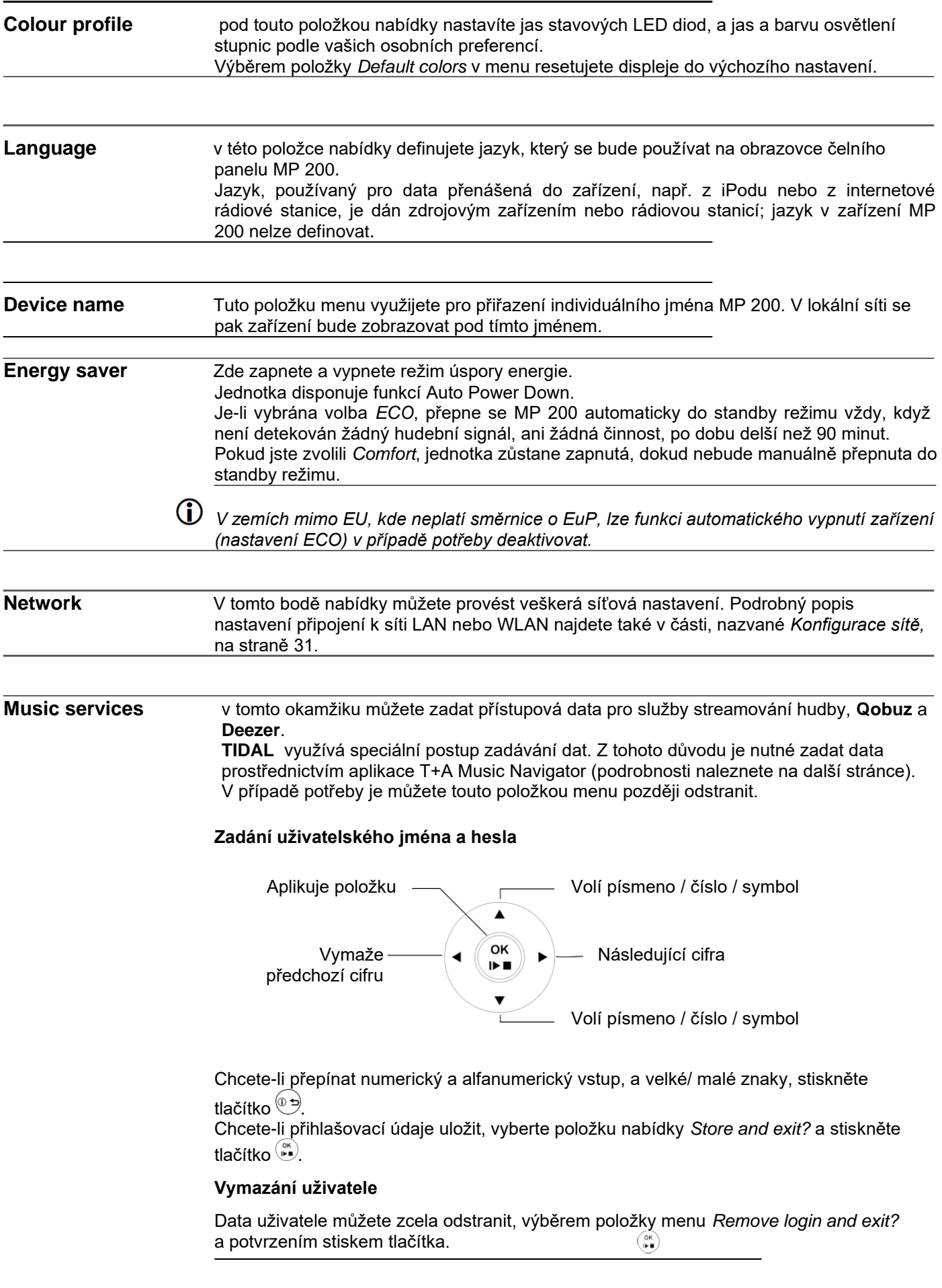

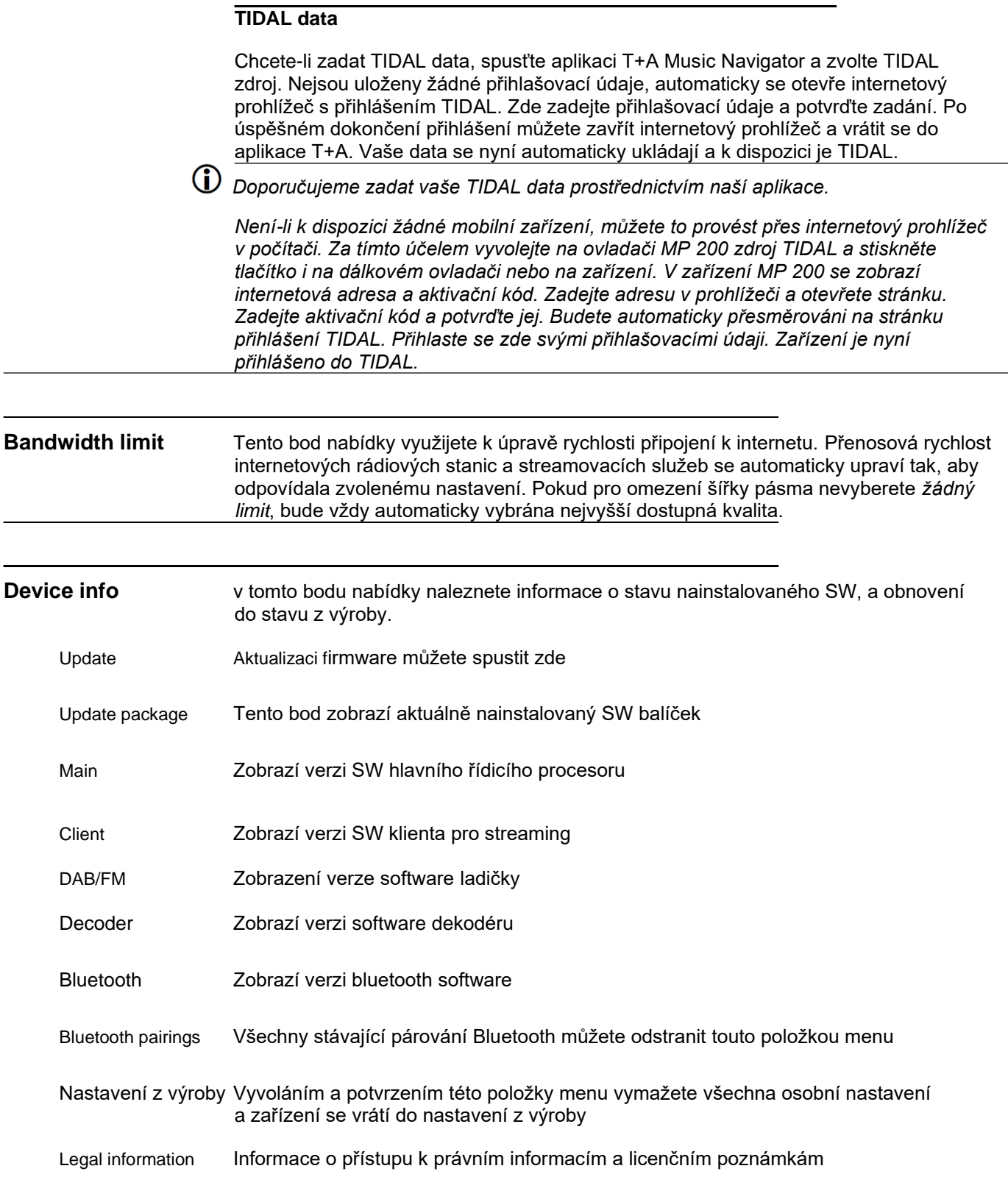

L,

# Síťová konfigurace

### Obecné informace

Veškerá síťová nastavení se provádějí v nastavení systému, v menu Network. Není-li MP 200 připojen ke kabelové síti přes port LAN, aktivuje se modul WLAN, a menu Network zobrazí položky pro nastavení připojení WLAN.

*Chcete-li připojit MP 200 k lokální síti prostřednictvím sítě WLAN, musí port LAN zůstat volný.*

### Operace v menu

- Chcete-li otevřít menu nastavení systému, stiskněte tlačítko  $\mathbf{\hat{\omega}}$  na dálkovém ovladači.
- Pomocí tlačítek vyberte položku menu Network, a potvrďte ji tlačítkem  $\overset{\circ}{L}$ .
- V menu sítě vyberte příslušný parametr, který chcete změnit, pomocí tlačítek, a aktivujte zadání tlačítkem  $\ddot{\mathbf{r}}$ .
- Nyní můžete změnit nastavení podle typu, pomocí následujících tlačítek:
	- **telačítka jednoduché volby (ON/OFF)**
	- A ▼ tlačítka s IP adresami a alfanumerickým textovým zadáním na vstupu.
- Po provedení nastavení nebo zadání adresy, potvrďte zadání tlačítkem  $\ddot{\ddot{\bm{\theta}}}$ .

*Tyto síťové parametry můžete změnit i na dálkovém ovládání.*

### Zapojení přes LAN (kabelem)

- Zapojte MP 200 do pracovní sítě (přes router) nebo napájejte linkový modem do portu LAN na zadním panelu.
- Zapněte MP 200.
- Obvykle se IP adresa přiřazuje MP 200 automaticky, přes router (DHCP), a MP 200 je připraven k provozu po spuštění streamovacího modulu.
- Pokud tomu tak není, otevřete menu sítě (Network) a nastavte síťové parametry, uvedené níže, podle potřeby.

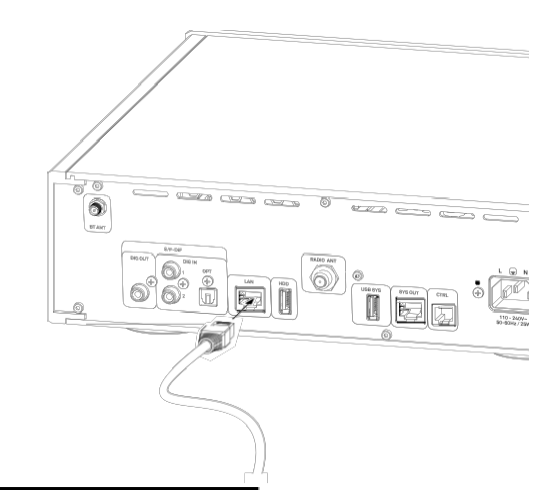

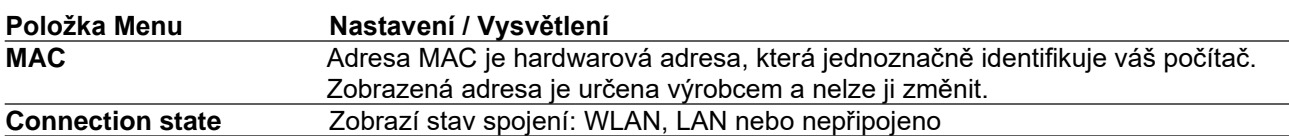

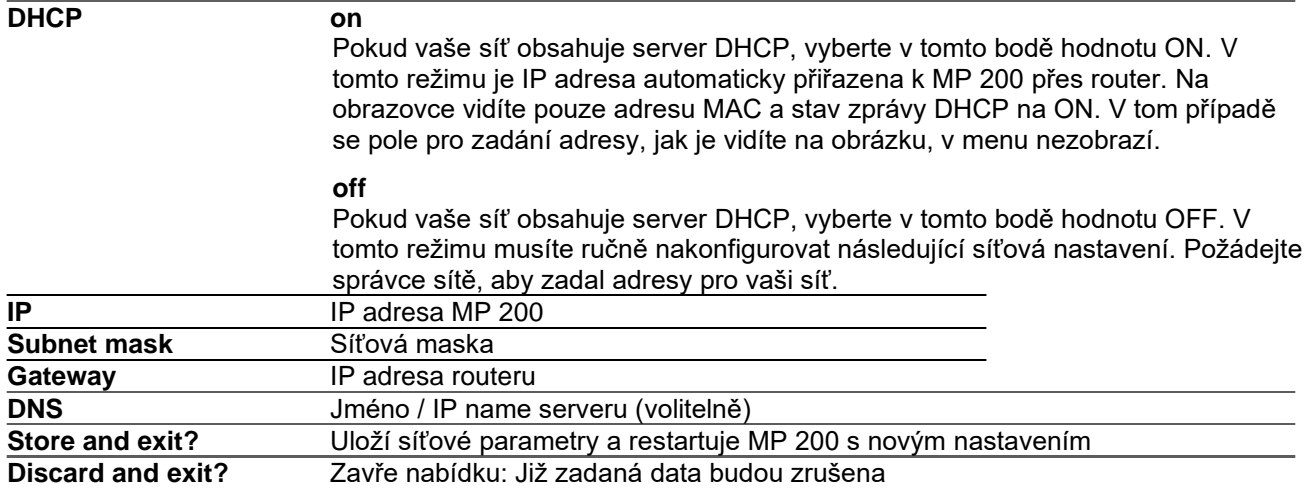

### Zapojení přes WLAN (bezdrátově)

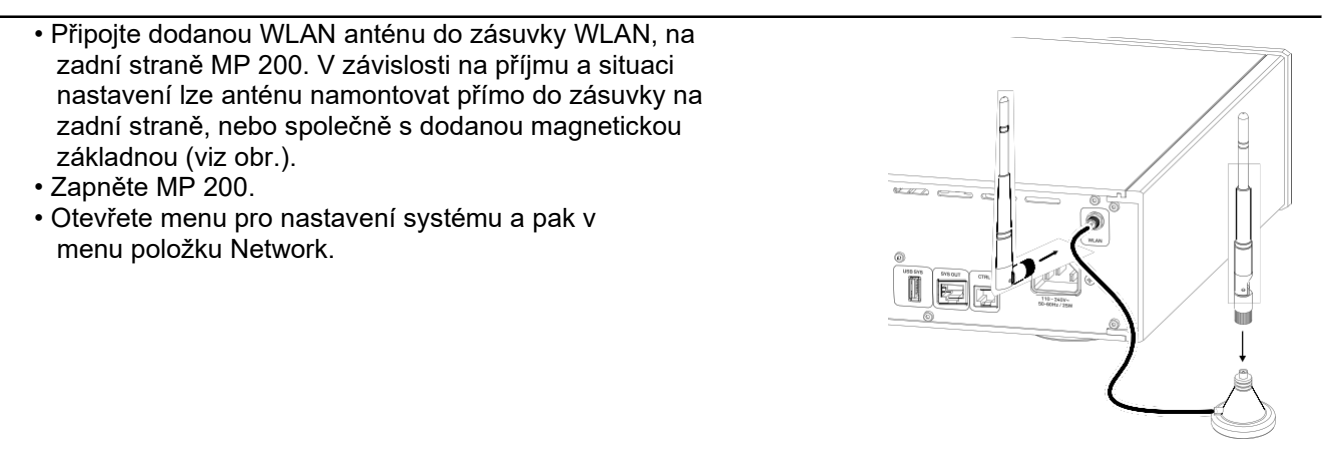

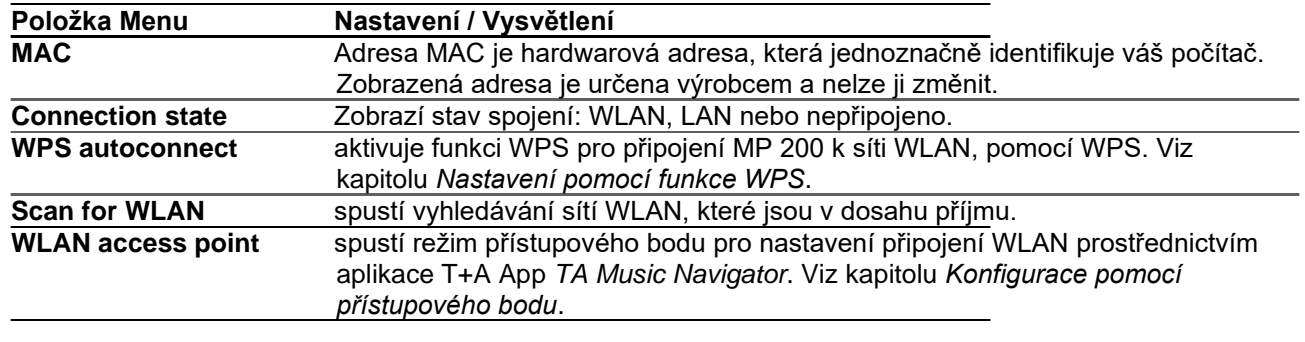

 $\mathbf{D}$ *Všechny ostatní položky nabídky jsou stejné jako pro připojení přes LAN. Viz výše, kde najdete více informací.*

#### Konfigurace pomocí WPS funkce

- Nejprve aktivujte funkci WPS routeru nebo repeateru, ke kterému chcete připojit MP 200. Podrobné informace naleznete v návodu k použití daného zařízení.
- Do 2 minut spusťte funkci WPS u MP 200.
- Pomocí tlačítek  $\blacktriangle$   $\blacktriangledown$  vyberte bod nabídky "WPS-AutoConnect", a potvrďte výběr tlačítkem  $\overset{\llcurlyeq}{\blacktriangle}$ .
- Po navázání spojení se na řádku Status zobrazí připojená síť WLAN.
- Nakonec zvolte "Store and exit?" v menu a stiskem tlačítka  $\binom{66}{2}$ potvrďte nastavení.

#### Ruční nastavení připojení WLAN

- Nejprve vyberte položku nabídky Scan for WLAN, a potvrďte ji tlačítkem.
- Objeví se výpis nalezených WLAN.
- Tlačítky  $\blacktriangle \blacktriangledown$  zvolte WLAN, do které chcete MP 200 zapojit, a potvrďte volbu tlačítkem  $\overset{\llcurlyeq \blacktriangle }{\blacktriangledown}$ .
- Zadejte heslo (přístupové) do sítě a potvrďte zadání tlačítkem  $\binom{66}{2}$ .
- Potvrďte a uložte nastavení volbou položky *Store and exit?,* tlačítkem .
- Nakonec zvolte položku menu Store and exit? znovu a rovněž potvrďte nastavení tlačítkem  $\overset{w}{\bullet}$ .

Nastavení připojení WLAN v aplikaci T+A (TA Music Navigator)

MP 200 podporuje nastavení připojení WLAN přes přístupový bod. To znamená, že MP 200 poskytuje vlastní síť WLAN po dobu konfigurace nastavení sítě WLAN. Jakmile je konfigurace dokončena, tato síť WLAN se znovu deaktivuje. MP 200 se restartuje a připojí se k síti WLAN, nakonfigurované v aplikaci.

- Zapněte MP 200 a otevřete menu konfigurace systému stiskem tlačítka  $\langle\bm{\mathfrak{B}}\rangle$ na dálkovém ovladači, nebo tlačítka SYS na čelní straně MP 200.
- Tlačítky ▲▼ vyberte položku menu a potvrďte tlačítkem ....
- Pomocí tlačítek ▲▼ vyberte položku nabídky Access Point a potvrďte tlačítkem  $\overset{\text{\tiny{(W)}}}{\bullet}$ .
- MP 200 aktivuje přístupový bod WLAN.
- Následující kroky musí být provedeny přibližně do 5 minut. Po uplynutí této doby se automaticky ukončí režim Acess point mode, MP 200.
- Připojte smartphone nebo tablet, kde je nainstalována aplikace T+A, k přístupovému bodu WLAN. Název sítě (SSID) je "T+A AP MP 200" a přístupové heslo je "01234567".
- Spusťte aplikaci T+A a můžete pracovat.
- Aplikace detekuje přístupový bod a automaticky se spustí průvodce nastavením.
- Chcete-li nastavit WLAN, projděte jednotlivé kroky průvodce v nastavení aplikace.
- Ukončete aplikaci a připojte telefon nebo tablet k dříve nastavené bezdrátové síti LAN.
- Po restartování aplikace se MP 200 detekuje automaticky.
- Jakmile je MP 200 detekován, lze jej zvolit jeko přehrávač.

# Práce se zdrojem

### Výběr zdroje

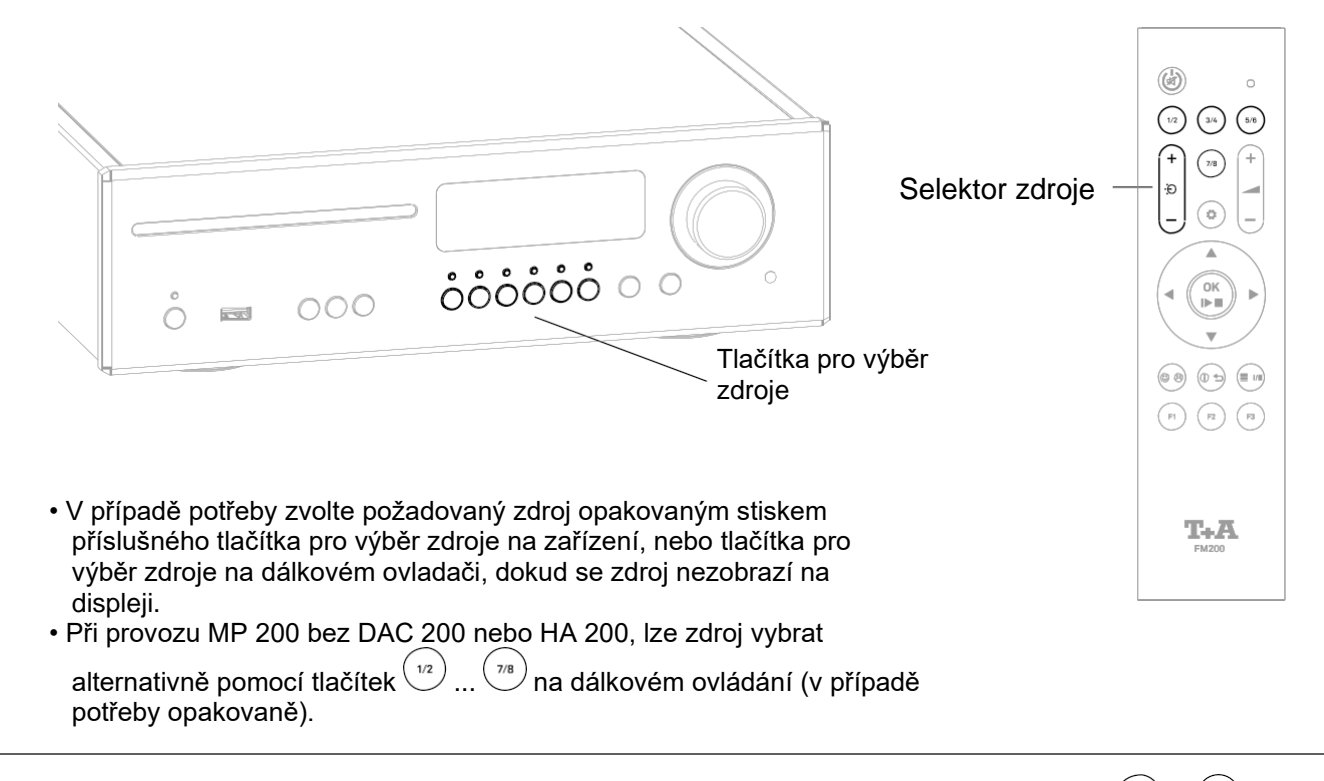

 $\bf{D}$  Pokud je MP 200 připojen do systémové sítě s DAC 200 nebo HA 200, tlačítka výběru zdroje  $\bf{D}$  ...  $\bf{D}$  na *dálkovém ovládání využijete pro výběr zdroje DAC 200 nebo HA 200. V tom případě zdroj v MP 200 vyberete na dálkové ovládání, pouze kolébkovým přepínačem výběru zdroje.*

*Pro rychlejší a pohodlnější výběr zdroje nelze v nastavení systému požadované zdroje deaktivovat. Viz kapitolu Nastavení systému.*

*Jakmile zvolíte požadovaný zdroj na MP 200, připojený DAC 200 nebo HA 200 automaticky vybere systémový vstup pro přehrávání. Na displeji DAC 200 nebo HA 200 se nyní zobrazí SYS IN. Pokud je již MP 200 nastaven na správný zdroj, ale mezitím byl vybrán jiný zdroj pro přehrávání na DAC 200 nebo HA 200, je možné přepnout na systémový vstup DAC 200 nebo HA 200 opětovným krátkým stiskem tlačítka výběru zdroje MP 200.*

### Procházení seznamů

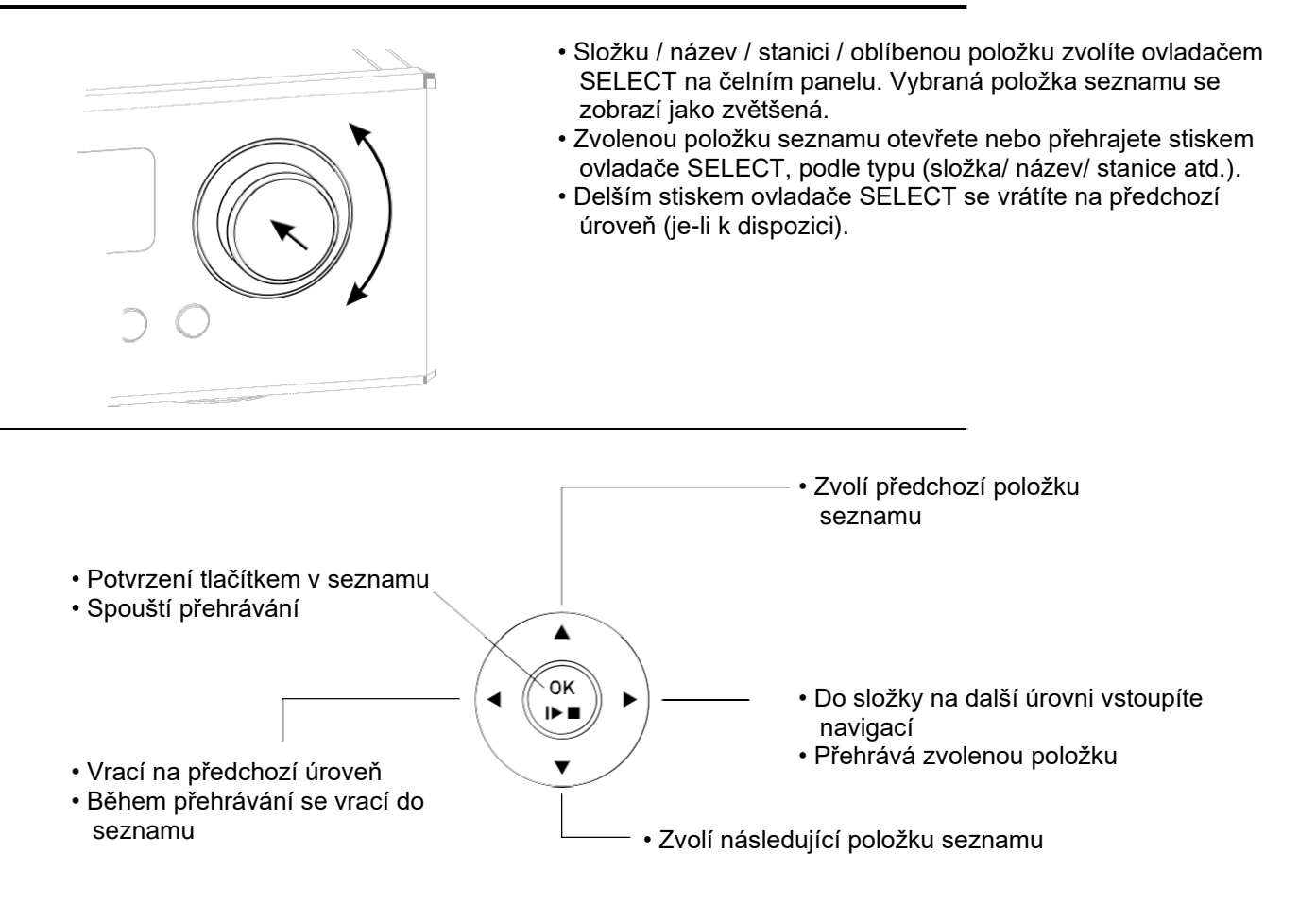

### Přehrávání

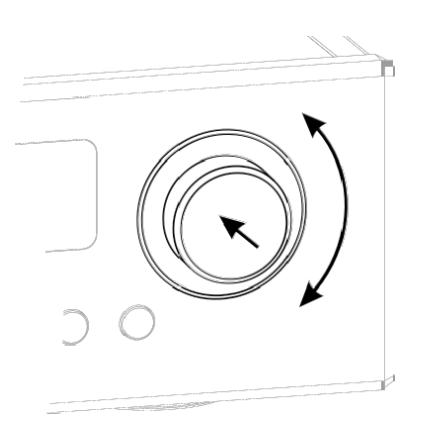

- Krátkým stiskem ovladače SELECT spustíte přehrávání.
- Krátký stisk tlačítka SELECT během přehrávání, je pozastaví.
- Dalším krátkým stiskem operaci obnovíte.
- Delším stiskem ovladače SELECT přehrávání zastavíte.

Zdroje FM, DAB a DISC:

• Otočením SELECT zvolíte následující stopu/stanici.

Všechny zdroje pro vysílání:

- Ovladačem SELECT se vrátíte do seznamu voleb během přehrávání.
- Vyberte další požadovaný název / stanici / podcast / atd. pro přehrávání a spustíte je krátkým stiskem ovladače SELECT.

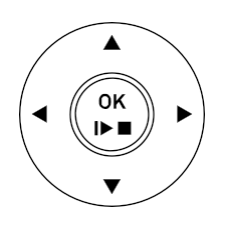

- Krátkým stiskem ovladače  $\frac{\partial K}{\partial x}$  spustíte přehrávání.
- Dalším krátkým stiskem ovladače SELECT během přehrávání, je pozastavíte.
- Chcete-li pokračovat, stiskněte krátce tlačítko znovu.
- Delším stiskem ovladače přehrávání zastavíte.
- Pomocí tlačítek ▲▼ zvolíte další název / stanici během přehrávání.

Zdroje FM, DISC, UPnP, USB, Tidal a Qobuz:

• Podržením jednoho z tlačítek <>> spustíte vyhledávání směrem nahoru nebo dolů.

### Displej

⊕

MP 200 má k dispozici různé náhledy pro přehrávání interních zdrojů (streaming, CD přehrávač, zdroje rádia, Bluetooth a USB)

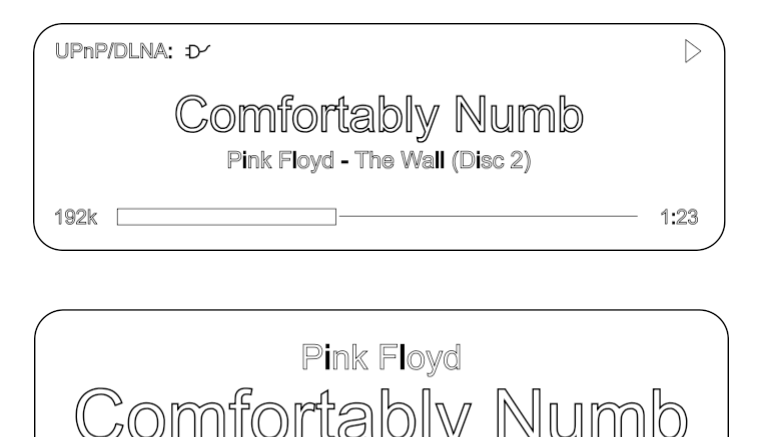

**Detailed view:** Zobrazení menším písmem a řada dalších informací, jako je datový tok atd.

#### **Enlarged view:** Rozměrný displej poskytuje nejdůležitější informace, snadno čitelné i z větší vzdálenosti.

Mezi režimy zobrazení můžete přepínat stiskem tlačítka  $\bigoplus$  na čelní straně MP 200 nebo stiskem tlačítka  $\widehat{\mathbb{C}^{\ominus}}$ na dálkovém ovladači. Změna nastavení se projeví pouze během přehrávání.

4.23

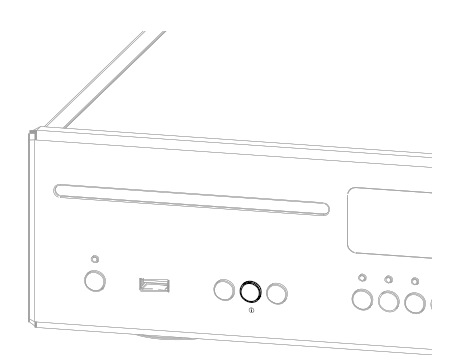

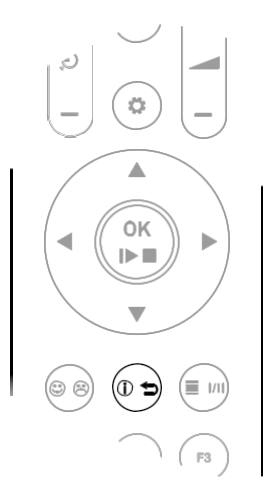

# Výpis oblíbených položek

### Obecné informace

MP 200 nabízí možnost vytvářet seznamy oblíbených položek, Favorites. Účelem těchto seznamů je uložení rozhlasových stanic a podcastů, aby byly snadno přístupné. Každý ze zdrojů, jako FM rádio, DAB rádio, a internetové rádio, má svůj vlastní seznam Favorites. Po uložení lze oblíbené položky vybrat ze seznamu Favorites, nebo vyvolat přímo, zadáním čísla paměti programu. Volba paměti je užitečná zejména tehdy, když chcete vyvolat oblíbené položky, neníli obrazovka vidět (např. ze sousední místnosti) nebo pomocí domácího ovládacího systému.

*Seznamy Favourites pro různé hudební služby (TIDAL atd.) podporovány nejsou. Místo toho si můžete přidat Favourites a seznamy skladeb on-line pes účet poskytovatele. Ty pak lze vyvolat a přehrát přes MP 200.*

### Vyvolání seznamu Favourites

- Prvním krokem je přepnutí na jeden z výše uvedených zdrojů.
- Stisknutím tlačítka  $\stackrel{\text{{\sf (m)}}}{=}$ zobrazíte seznam Favourites.

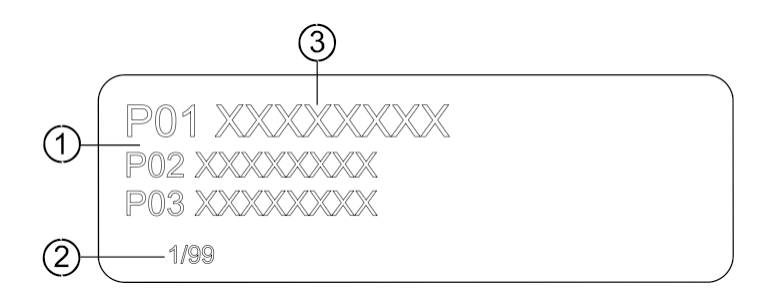

- 1 Zde se v seznamu zobrazí číslo paměti programu. Protože je možné vymazat jednotlivé položky seznamu, nemusí být číslování souvislé.
- 2 Zobrazení pozice v seznamu Favourites.
- 3 Vybraná položka seznamu se zobrazí zvětšená.

### Přidání oblíbené položky

Pokud si užíváte hudbu nebo stanici, kterou právě posloucháte, stačí stisknout tlačítko  $^{\circledR\oplus}_{\,}$ na dálkovém ovládání; tato akce uloží stanici do příslušného seznamu Favourites.

### Vymazání oblíbené položky ze seznamu Favourites

Vstup do seznamu Favourites stiskem tlačítka <sup>(■</sup>"). Pomocí tlačítek ▲ ▼ vyberte stanici v seznamu, kterou chcete vymazat, a podržte stisknuté tlačítko  $\circledast$ ; tím odstraníte položku ze seznamu Favourites.

Seznam oblíbených vyvoláte stiskem tlačítka  $\overset{\text{(i)}}{=}$ na dálkovém ovládání, nebo tlačítka  $\equiv$  na čelním panelu MP 200.

Pomocí tlačítek ▲▼ nebo ovladačem SELECT na MP 200, vyberte uloženou oblíbenou položku ze seznamu Favourites. Zvolené Oblíbené se zobrazí oranžovou barvou.

Stiskem tlačítka  $\binom{66}{2}$ nebo ovladačem SELECT zvolíte oblíbenou položku pro přehrávání.

### Třídění oblíbených položek

(i)

Pořadí položek v seznamu položek Favourites, který jste vytvořili, lze změnit několikerým způsobem. Zde je postup pro změnu pořadí seznamu:

- Nejprve vyvoláte seznam oblíbených stiskem tlačítka  $\stackrel{\equiv}{\equiv}$ na dálkovém ovládání, nebo  $\equiv$  na čelním panelu MP 200.
- Vyberte oblíbenou položku, u které chcete změnit polohu, tlačítky ▲▼ na dálkovém ovládání, nebo ovladačem na MP 200. Zvolené Oblíbené se zobrazí oranžovou barvou.
- Stiskem tlačítka  $^{\circledR}$ na dálkovém ovládání nebo tlačítkem j na MP 200, se aktivuje funkce Sort pro vybranou oblíbenou položku. Oblíbené položky jsou zvýrazněny.

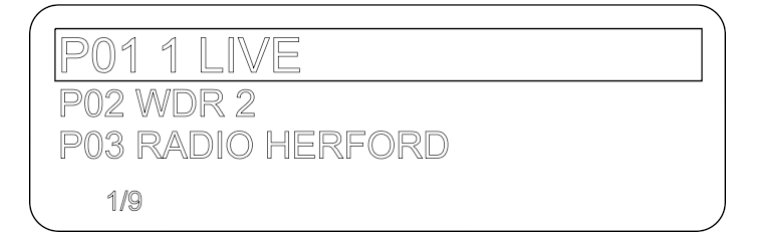

- Nyní přesuňte aktivní oblíbenou položku do požadované pozice v seznamu oblíbených, pomocí tlačítek ▲▼ na dálkovém ovladači nebo ovladačem SELECT na MP 200.
- Opětovným stiskem klávesy $\overset{\textcircled{\tiny{\textcirc}}}{}$  /  $\bigoplus$  se deaktivuje funkce řazení. Oblíbená položka je nyní vložena na novou pozici.

• Oblíbená položka je nyní vložena na novou pozici. Chcete-li seznam oblíbených položek zavřít, stiskněte znovu krátce tlačítko  $\left(\begin{matrix} \boxed{m} \\ m \end{matrix}\right)$   $\equiv$ 

*Pokud jste již dříve smazali několik oblíbených položek, vidíte, že některá místa programu v seznamu Favourites chybí (jsou prázdná). Nicméně, tyto oblíbené položky mohou být jen přesunuty na jiné místo v seznamu!*

# Práce s rádiem

### Obecné informace

MP 200 je vybaven FM tunerem (VHF) s technologií HD Radio™\*, sekcí DAB / DAB+ (digitální rádio), a také zařízením pro přenos internetového rádia. V následující části je podrobně popsán způsob ovládání jednotlivých zdrojů rádia.

Technologie HD Radio umožňuje rádiovým stanicím přenášet analogové a digitální programy na stejné frekvenci současně.

Integrální příjem DAB+ je zpětně kompatibilní s DAB, abyste měli přístup k široké škále stanic.

\* Technologie HD Radio™ je k dispozici pouze v americké verzi.

### FM Radio

V případě potřeby opakovaně stiskněte tlačítko RADIO na čelním panelu MP 200, nebo

tlačítko na dálkovém ovládání FM 200, dokud se na displeji nezobrazí zdroj FM Radio.

### **Displej**

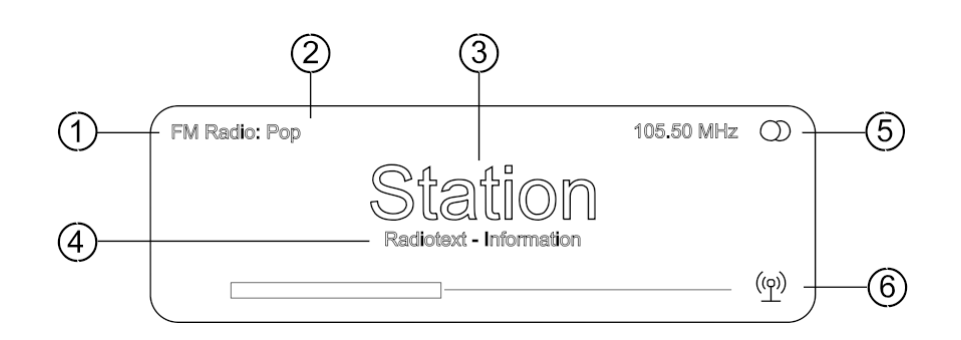

- $\mathbb D$  Zobrazuje zvolený radiový zdroj.
- Zde se zobrazí typ nebo styl hudby, např. Pop Music. Tato informace se zobrazí pouze v případě, že vysílací stanice vysílá jako součást systému RDS. Pokud posloucháte stanici, která nepodporuje systém RDS, nebo ji pouze částečně podporuje, zůstanou tato informační pole prázdná.
- Frekvence a/nebo název stanice se zobrazí většími znaky. Pokud je zobrazen název stanice, její frekvence se zobrazuje v oblasti  $\mathbb{S}.$
- $\bigoplus$  Tyto řádky zobrazují informace, které vysílá stanice (např. Radiotext).
- $\circledS$  Zobrazení Stereo  $\circledD / \bullet$  Mono
- Sílu pole, a tedy i kvalitu příjmu, kterou lze očekávat od nastavené vysílací stanice, posoudíte z intenzity pole.

FM Radio: Při příjmu vysílání HD Radio se zde zobrazuje také aktuálně vybraný program z celkového počtu dostupných programů (vlevo), např. program 2 z celkového počtu 3.

#### **Práce s dálkovým ovládáním**

Podržíte-li jedno z tlačítek <  $\blacktriangleright$ , spustíte vyhledávání směrem nahoru nebo dolů. Hledání stanice se zastaví automaticky, jakmile je nalezena následující stanice. Opakovaným krátkým stiskem tlačítek na dálkovém ovládání zvolíte určitou frekvenci.

Po výběru požadované stanice ji můžete přidat do seznamu oblíbených, stiskem tlačítka ®® (viz také kapitolu "Výpis oblíbených položek").

#### **Ovládání přístroje**

Ruční výběr konkrétní frekvence je možný i ovladačem SELECT na zařízení. Opakovaným stiskem ovladače můžete v případě potřeby, velmi rychle přepnout funkci ovladače. Aktuálně zvolený provozní režim se zobrazuje v levé dolní části displeje (pouze v podrobném nastavení displeje). Můžete si vybrat z následujících funkcí:

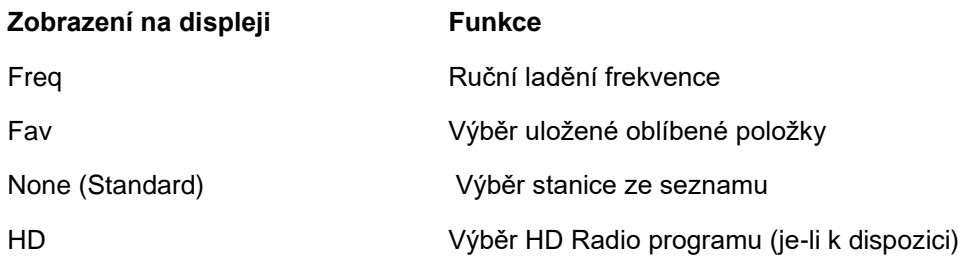

 $(i)$ *Způsob vyhledávání HD stanice je stejný jako při vyhledávání analogové FM stanice. Jakmile vyberete stanici s programem HD Radio, přehrávání se automaticky přepne na digitální program.*

### Automatické vyhledání stanice

Krátkým stiskem tlačítka SRC na čelním panelu MP 200, nebo dlouhým stisknutím tlačítka  $\left( \mathbf{\Phi} \right)$ na dálkovém ovládání otevřete nabídku seznamu stanic. Dostupné jsou následující položky nabídky:

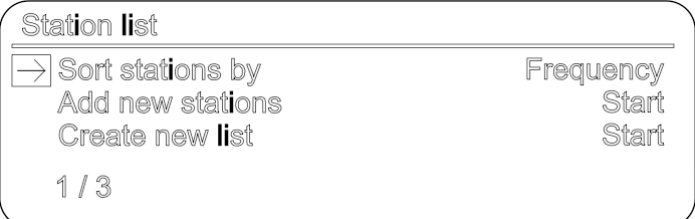

- Pokud chcete vytvořit nový seznam stanic, vyberte položku "Create new list" a potvrďte volbu  $pomocí$  $\left(\begin{matrix} \circ\kappa \\ \bullet\bullet\end{matrix}\right)$ .
- Spustí se prohledávání a automaticky se vyhledají všechny rádiové stanice, které je přístroj schopen nabídnout.
- Pokud chcete aktualizovat existující seznam, vyberte položku "Add new stations".
- Položka menu "Sort stations by ..." umožňuje seřadit uložený seznam podle několika kritérií.

### Volba Mono / Stereo

Dlouhým stiskem tlačítka  $\stackrel{(\equiv w)}{\sim}$ na dálkovém ovládání přepínáte stereo a mono příjem FM tuneru u MP 200. Na displeji se objeví režim příjmu:

### Zapnutí/vypnutí Radio textu

Textovou funkci rádia zapnete a vypnete krátkým stiskem tlačítka  ${}^{\textcircled{\tiny{\text{t}}}}$ na dálkovém ovládání.

V případě potřeby opakovaně stiskněte tlačítko RADIO na čelním panelu MP 200, nebo

tlačítko  $\stackrel{[8]}{\sim}$ na dálkovém ovládání FM 200, dokud se na displeji nezobrazí zdroj DAB Radio.

### Displej

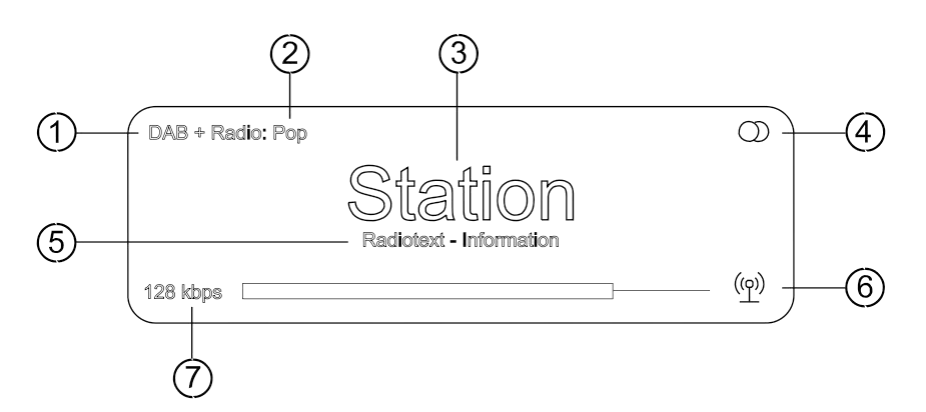

- 1 Zobrazuje zvolený radiový zdroj.
- 2 Zde se zobrazí typ nebo styl hudby, např. Pop Music. Tato informace se zobrazí pouze v případě, že vysílací stanice vysílá jako součást systému RDS. Pokud posloucháte stanici, která nepodporuje systém RDS, nebo ji pouze částečně podporuje, zůstanou tato informační pole prázdná.
- 3 Zobrazí jméno stanice
- 4 Zobrazí Stereo  $\mathbb{Q}/\bullet$  Mono
- 5 Tyto řádky zobrazují informace, které vysílá stanice (např. Radiotext).
- 6 Sílu pole a tedy i kvalitu příjmu, kterou lze očekávat od nastavené vysílací stanice, posoudíte z intenzity pole.
- 7 Přenosová rychlost vysílací stanice při poslechu DAB rádia. \* Čím vyšší je bit-rate, tím lepší je kvalita zvuku stanice.

#### Automatické vyhledání stanice

Krátkým stiskem tlačítka SRC na čelním panelu MP 200, nebo dlouhým stisknutím tlačítka  $\bf \ddot\varphi$  na dálkovém ovládání otevřete nabídku seznamu stanic. Dostupné jsou následující položky nabídky:

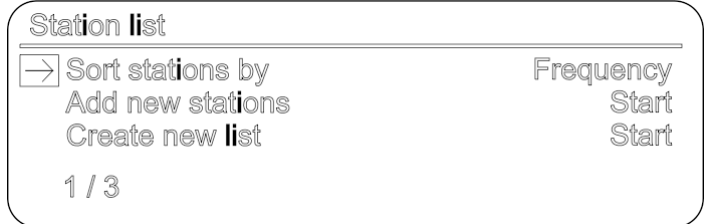

- Pokud chcete vytvořit nový seznam stanic, vyberte položku "Create new list" a potvrďte volbu  $p$ omocí  $\overset{\circ}{\bullet}$ .
- Spustí se prohledávání a automaticky se vyhledají všechny rádiové stanice, které je přístroj schopen nabídnout.
- Pokud chcete aktualizovat existující seznam, vyberte položku "Add new stations".
- Položka menu "Sort stations by …" umožňuje seřadit uložený seznam podle několika kritérií.

V případě potřeby opakovaně stiskněte tlačítko RADIO na předním panelu MP 200, nebo tlačítko na dálkovém ovládání FM 200, dokud se na displeji nezobrazí zdroj Internet Radio.

### Displej

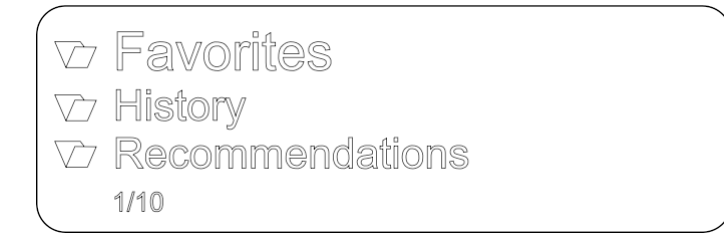

### Funkce Search

- Pomocí tlačítek ▲▼ vyberte položku *Search* v seznamu a potvrďte tlačítkem .
- Na displeji se zobrazí vyhledávací okno *Search.* Jakmile se zobrazí toto okno, tlačítky ▲▼ na dálkovém ovládání zadejte znak. Opakovaným stiskem tlačítka na obrazovce najděte požadovaný znak.
- Stiskem tlačítka > zadáte následující znak.
- Stiskem tlačítka < smažete znak.
- Stiskem tlačítka  $\overset{\circ}{L}$ spustíte hledání.
- Po krátké prodlevě se zobrazí seznam s výsledky hledání.

### Oblíbené (Favorites)

Kromě seznamu oblíbených položek poskytovaného zařízením (viz také kapitola seznamy oblíbených na straně 38) má zdroj internetového rádia také složku Favourites v hlavní složce zdroje internetového rádia. Tato složka je k dispozici poskytovateli internetového rádia, a je nezávislá na seznamu oblíbených položek v zařízení.

Chcete-li uložit oblíbenou položku do této složky, klikněte během přehrávání na ikonu  $\sqrt[k]{x}$  v aplikaci T+A

Music Navigator. Chcete-li oblíbenou položku ze složky odstranit, klikněte na ikonu  $\overleftrightarrow{\lambda}$ .

# UPnP, hudební servis a USB

### Obecné informace

![](_page_43_Picture_103.jpeg)

### Výběr zdroje

V případě potřeby opakovaně stiskněte tlačítko SCL na předním panelu MP 200, nebo tlačítko $\left\lfloor\frac{\ddot{\phi}}{\phi}\right\rfloor$ na dálkovém ovládání FM 200, dokud se na displeji nezobrazí požadovaný zdroj.

### Displej

![](_page_43_Picture_104.jpeg)

### Přehrávání adresářů

Kromě možnosti přehrávat obsah jednotlivých složek, můžete také přehrávat celé adresáře. A to výběrem složky adresáře, který chcete přehrát, a následným stiskem tlačítka فَتْ spustíte přehrávání. Přehrávání začíná prvním záznamem v seznamu přehrávaného obsahu. Pokud položka menu obsahuje složku s dalšími podsložkami, obsah nejnižší složky se vždy přehraje jako první. Pak následuje obsah následující vyšší složky atd. (viz schéma vpravo).

![](_page_43_Picture_9.jpeg)

*Možné pouze s UPnP a USB.*

# Ovládání CD přehrávače

### Výběr zdroje

V případě potřeby opakovaně stiskněte tlačítko DISC na čelním panelu MP 200, nebo tlačítko $\overset{|\mathfrak{D}|}{\cup}$ na dálkovém ovládání FM 200, dokud se na displeji nezobrazí zdroj DISC

### Vložení a vysunutí disku

![](_page_44_Picture_4.jpeg)

 $\bf{D}$  Jednotka je určena pouze pro přehrávání standardních kruhových disků o průměru 12 cm. Nevkládejte *8cm disky, ani jinak tvarované disky. Mohly by poškodit mechaniku.*

### Playback Mode

Přehrávač CD v MP 200 je vybaven několika režimy přehrávání. Během přehrávání se na obrazovce objeví aktuální režim přehrávání.

![](_page_44_Picture_105.jpeg)

Stručné zobrazení **Alexandriche zobrazení** Podrobné zobrazení

![](_page_44_Picture_106.jpeg)

Režim Playback Mode změníte jen na dálkovém ovládání. Delším stiskem tlačítka  $\overset{(\mathbb{D}\ni}{\mathbb{D}}$ na FM 200 vyberte režim přehrávání. Je-li potřeba, stiskněte opakovaně.

K dispozici jsou následující režimy:

![](_page_44_Picture_107.jpeg)

#### **Vytvoření nového programu**

Program přehrávání se skládá až ze třiceti skladeb z disku CD, uložených v libovolném pořadí, dle potřeby. To se může hodit například při přípravě záznamu na kazetě. Program přehrávání lze vytvořit pouze pro disk CD, který je právě vložený do MP 200. Program zůstane uložený, dokud nebude vymazán, nebo dokud neotevřete zásuvku CD.

Po vložení disku CD se na displeji zobrazí celkový DISC: počet stop na vloženém disku CD, např.: 15 stop 65:42'. 15 Tracks 65:42 Programování je možné pouze u zastaveného disku, a CD text pouze na dálkovém ovládání. Aktivujte programování přehrávání krátkým stiskem **DISC: Create Program**  $\Box$ tlačítka<sup>@®</sup> Add Track 1 to Programm Na displeji se zobrazí "Add track 1" a "0 tracks / 0:00 0 Tracks / 0:00 Program time program duration". Přidá programu Zvolí titulek titulek  $\blacktriangle$ OK

Tlačítky **▲▼** zvolíte požadovaný titulek.

Stiskem tlačítka  $\binom{w}{k}$  přidáte vybraný skladbu do programu přehrávání.

 $\mathbf{r}$ 

Na displeji se zobrazí počet stop a celková doba přehrávání programu. Stejným způsobem vyberte všechny ostatní stopy a potvrďte je stiskem tlačítka  $\overset{\text{\tiny{(W)}}}{\bullet}$ .

Zvolí titulek

Po výběru všech stop do programu přehrávání, podržením tlačítka  $\stackrel{\text{{\tiny (\text{0}}$}}{P}$  program uložte.

#### **Vymazání přehrávání podle programu**

Pokud stisknete tlačítko ▲ u MP 200, disk CD se vysune a program přehrávání je vymazán. Program lze vymazat také delším stiskem tlačítka  $\left( \mathcal{P}\right)$ .

### Bluetooth

### Obecné informace

Integrované rozhraní Bluetooth u MP 200 umožňuje bezdrátový přenos hudby ze zařízení, jako jsou chytré telefony, tablety aj., do MP 200.

![](_page_46_Figure_3.jpeg)

### Výběr zdroje

V případě potřeby opakovaně stiskněte tlačítko BT na čelním panelu MP 200, nebo tlačítko  $\bigcup\limits_{i=1}^{\binom{n}{2}}$ na dálkovém ovládání EM 200, detoudí m na dálkovém ovládání FM 200, dokud se na displeji nezobrazí zdroj BLUETOOTH

### Nastavení audio přenosu

Před přehráváním hudby ze zařízení, podporujícího technologii Bluetooth přes MP 200, musí být externí zařízení nejprve zaregistrováno do MP 200. Dokud je MP 200 zapnutý a není připojeno žádné zařízení, je vždy připraven pro příjem. V tomto stavu se na obrazovce zobrazí zpráva *not connected*.

![](_page_46_Picture_8.jpeg)

Chcete-li ustavit spojení, postupujte dle následujících kroků:

• Vyhledejte Bluetooth zařízení v mobilu.

• Jakmile je MP 200 nalezeno, zvolte jej pro spárování.

Pokud je připojení úspěšně navázáno, zobrazí se název připojeného zařízení v pravé dolní části displeje.

### Přehrávání

Informace o aktuálně přehrávané hudbě se zobrazují na obrazovce MP 200, pokud je tato funkce podporována zařízením, připojeným k jednotce. Chování a způsob ovládání připojeného mobilního zařízení je určen samotným zařízením. Přehrávání lze obvykle ovládat pomocí tlačítek na dálkovém ovládání (spuštění/zastavení, pozastavení, přeskočení).

*Aby bylo možné ovládat MP 200, musí být mobilní zařízení v souladu s protokolem Bluetooth AVRCP.*

![](_page_46_Picture_16.jpeg)

Qualcomm je obchodní značkou Qualcomm Incorporated, registrovanou ve Spojených státech a v dalších aptX je obchodní značkou Qualcomm Technologies International, Ltd., registrovanou ve Spojených státech a v dalších zemích.

# Přehrávání s Roon

### Obecné informace

MP 200 podporuje přehrávání přes Roon.

Roon je zpoplatněné softwarové řešení, které spravuje a organizuje vaši hudbu, uloženou na serveru. Kromě toho si můžete integrovat služby TIDAL a Qobuz.

### Přehrávání

Operace se provádí výhradně přes aplikaci Roon MP 200 je rozpoznán jako přehrávací zařízení (klient) a lze jej vybrat pro přehrávání v aplikaci. Jakmile pro přehrávání použijete Roon, *objeví se na displeji MP 200 symbol ROON, jako zdroj*.

Další informace o Roonu a jeho provozu najdete na adrese: https://roonlabs.com

# Aplikace T+A Music Navigator

### Ke stažení

Pro ovládání zvukového systému jsou dostupné dvě aplikace pro Apple iOS a Android (*aplikace pro Android bude vydána již brzy*). Stáhněte si odpovídající verzi z Appstore a nainstalujte si ji na tablet nebo smartphone.

V App store ji najdete pod názvem "*TA MUSIC NAVIGATOR*". Také si můžete naskenovat QR kód vytištěný níže.

Android verze **Android verze** Apple iOS verze

![](_page_47_Picture_13.jpeg)

![](_page_47_Picture_14.jpeg)

# Problémy a potíže

Mnoho problémů má často jednoduchou příčinu a tomu odpovídající jednoduché řešení. Následující sekce popisuje několik potíží, se kterými se můžete setkat, a postup k jejich nápravě. Pokud se vám přesto nepodaří problém napravit nebo vyřešit, odpojte zařízení ze zásuvky a požádejte autorizovaného T+A prodejce o radu.

### Zařízení se nezapíná

Příčina: Napájení není správně zapojeno. Náprava: Zkontrolujte zapojení, pevně zasuňte konektor.

### Zařízení reaguje správně na operace přímo na zařízení, ale nereaguje na dálkové ovládání

Příčina: Baterie v dálkovém ovládání FM200 je úplně vybitá. Náprava: Vložte novou baterii podle popisu v kapitole Dálkové ovládání.

### Název stanice RDS a/nebo text rádia se na displeji nezobrazí.

Příčina 1:

Příjem je slabý, dochází k interferenci, nebo je intenzita pole (síla signálu) nízká.

Náprava:

Vyberte pouze ty stanice, které mohou být přijímány se silným signálem: bez jakéhokoliv rušení.

Příčina 2:

Náhled displeje v nastavení velkého formátu.

Náprava:

Pomocí klávesy i na zařízení přepněte na podrobné zobrazení. V případě potřeby několikrát klikněte na ikonu a zapněte text rádia.

#### Jeden či více zdrojů nelze zvolit zdrojovými tlačítky na zařízení, ani na dí´álkovém ovládání

Příčina: Příslušný zdroj je neaktivní. Náprava: V menu nastavení systému aktivujte deaktivovaný zdroj.

### CD disk v zásuvce nelze správně vysunout

Příčina: Disk CD nemusí být správně čitelný (nesprávný formát nebo poškození) Náprava: Podržte tlačítko pro vysunutí na zařízení, po dobu cca 10s, dokud se CD disk nevysune.

### Při poslechu internetových rádiových stanic občas dojde k přerušení přenosu.

Příčina: Kapacita serveru internetové rozhlasové stanice dosáhla limitu. Náprava: Zvolte jinou stanici.

### Klient pro vysílání se nemůže připojit k síti.

![](_page_49_Picture_156.jpeg)

### USB úložiště nebylo detekováno

Příčina 1: Paměťové zařízení (zejména pevné disky USB bez samostatného zdroje napájení) odebírá z rozhraní USB větší elektrický proud, než je povoleno standardem USB. Náprava: Používejte pouze paměťová zařízení USB, která vyhovují standardu USB, nebo úložná zařízení s vlastním zdrojem napájení. Příčina 2: Paměťové zařízení není naformátováno do vhodného systému souborů. Náprava: MP 200 přijímá externí disky pod souborovými systémy FAT16 nebo FAT32, NTFS, Ext2, ext3, EXT4.

# Poznámky k úspoře energie

### Obecné informace

MP-200 splňuje požadavky a nařízení nejnovějších směrnic týkajících se opatření pro úsporu energie (EuP směrnice). Moderní design hlavního zdroje napájení tomu značně přispívá. Interní mikroprocesor neustále zajišťuje, aby komponenty a části, které nejsou aktuálně používané a potřebné, byly automaticky vypnuty. Samotný mikroprocesor pracuje v pohotovostním režimu při relativně nízké rychlosti hodin a reaguje pouze na signál dálkového ovládání. Ve standby režimu je aktuální náročnost MP 200 nižší než 0.5 W. Pokud nechcete zesilovač delší dobu používat, odpojte jej ze zásuvky.

### Funkce automatického vypnutí

Zařízení je vybaveno funkcí Auto Power Off. Pokud MP 200 nedetekuje operaci nebo hudební signál po dobu delší, než 90 minut, automaticky přejde do režimu Standby mode.

*V zemích mimo EU, ve kterých EuP směrnice neplatí, je možné funkci automatického vypnutí deaktivovat, jeli to nutné. Viz kapitolu "Nastavení systému".*

# Právní informace

### Obecné informace

Tento produkt obsahuje software v podobě cílového kódu, který je částečně založen na volně dostupném software pod různými licencemi. Podrobnosti o používaných licencích lze zobrazit na webu zařízení, pomocí internetového prohlížeče.

### Ohledně licencí

Pro přístup na webovou stránku zařízení zadejte IP adresu zařízení a "/licensens/" do adresního řádku používaného prohlížeče.

Příklad: http://192.168.178.100/licenses/

Přesnou adresu můžete zobrazit následujícím

- způsobem:
- Menu konfigurace systému vyvoláte stiskem tlačítka SYS na čelním panelu MP 200.
- Poté přejděte na položku nabídky informace o zařízení.
- Otevřete jej stiskem tlačítka SELECT a přechodem na položku menu Legal information, otevřete je opětovným stiskem tlačítka SELECT.
- Adresa vašeho zařízení se zobrazí v okně, které se nyní otevře.

 $\bf D$  Adresa se zobrazí pouze ve vyjetém okně, pokud má zařízení správně nakonfigurované síťové připojení. *Podrobnosti o konfiguraci sítě naleznete v části "Konfigurace sítě".*

*Chcete-li zobrazit webové stránky zařízení, musí být zařízení, na kterém je spuštěn internetový prohlížeč, připojeno ke stejné síti jako zařízení.*

# Aktualizace firmware

### Obecné informace

Pro aktualizaci firmware u MP 200 je vhodná metoda, která vyžaduje stávající připojení k internetu. Pokud používáte MP 200 s převodníkem DAC 200 nebo HA 200, lze provést aktualizaci také přes připojení SYS-Link.

Schéma zapojení najdete v kapitole Připojení a zapojení.

V následující části je podrobně popsána přesná metoda aktualizace firmware.

*Abyste zabránili poruchám po aktualizaci MP 200, všechna zařízení v systému vždy zkontrolujte, zda nejsou dostupné aktualizace, a nainstalujte je, pokud jsou k dispozici.*

### Procedura aktualizace

- Základním požadavkem je funkční síť s routerem a přístup k širokopásmovému připojení k internetu; systém musí být v provozu.
- Zapněte přístroj.
- Menu System vyvoláte stiskem tlačítka SYS na čelním panelu.
- Otáčením ovladače na čelním panelu vyberte *v menu Device info,* a potvrďte stiskem ovladače.
- Je-li MP 200 připojen k převodníku DAC 200 nebo HA 200 přes SYS-Link, zobrazí se v tomto okamžiku menu pro výběr zařízení. V tom případě vyberte zařízení, které chcete aktualizovat, otočením ovladače, a stiskem ovladače volbu potvrďte.
- (Pokud není MP 200 připojen k DAC 200 nebo HA 200, zobrazí se přímo nabídka aktualizace SW u MP 200.)
- Vyberte *v menu Update,* pomocí ovladače a stiskem potvrďte výběr.
- Vybraná volba *WEB* by nyní měla být aktivní (zvýrazněna).
- Aktualizaci firmware nyní spustíte stiskem tlačítka SELECT.
- Na obrazovce vidíte aktuální stav průběhu aktualizace.
- Po dokončení aktualizace (trvá cca 10-40 minut) se zařízení automaticky vypne a restartuje.
- Po restartování zařízení je aktualizace dokončena.
- Aby bylo zajištěno, že aktualizace byla úspěšná, přejděte do *výše uvedeného menu Device Info,* a zkontrolujte nový stav firmware.

*Namísto spuštění procesu aktualizace přímo na zařízení, je možné tento proces ovládat z dálkového ovládání FM200.*

# Zapojení a vedení

MP 200 ve spolupráci s DAC 200 nebo HA 200

![](_page_53_Figure_2.jpeg)

MP 200 ve spolupráci s jiným DAC nebo zesilovačem s digitálním vstupem

![](_page_54_Figure_1.jpeg)

# Technická specifikace

![](_page_55_Picture_139.jpeg)

### **Vstupy**

#### SP/DIF (16-24bit): 2x coax (192kHz), 1x TOS-Link (96kHz)

![](_page_56_Picture_92.jpeg)

T+A elektroakustik GmbH & Co. KG Planckstraße 9 – 11 32052 Herford | Germany

T +49 5221 76760 F +49 5221 767676

info@ta-hifi.com www.ta-hifi.com

Vyhrazujeme si práva na změnu specifikací.